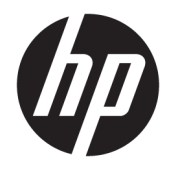

Hướng dẫn Sử dụng

© Copyright 2019 HP Development Company, L.P.

HDMI, Logo HDMI và High-Definition Multimedia Interface là các thương hiệu hoặc thương hiệu đã đăng ký của HDMI Licensing LLC.

Windows là thương hiệu hoặc thương hiệu đã được đăng ký của Microsoft Corporation tại Hoa Kỳ và/hoặc các quốc gia khác.

Thông tin trong tài liệu này có thể thay đổi mà không cần phải thông báo trước. Các bảo hành chỉ dành cho sản phẩm và dịch vụ của HP được quy định trong các phiếu bảo hành rõ ràng kèm theo các sản phẩm và dịch vụ đó. Không có điều khoản nào trong tài liệu này được hiểu là thiết lập bảo hành bổ sung. HP sẽ không chịu trách nhiệm pháp lý đối với những lỗi hoặc thiếu sót về mặt kỹ thuật hoặc biên tập có trong tài liệu này.

#### Thông báo về sản phẩm

Hướng dẫn này mô tả những tính năng phổ biến ở hầu hết các model sản phẩm. Một số tính năng có thể không sử dụng được trên sản phẩm của bạn. Để truy cập hướng dẫn sử dụng mới nhất, truy cập [http://www.hp.com/support,](http://www.hp.com/support) và làm theo các hướng dẫn để tìm sản phẩm của bạn. Sau đó chọn User Guides (Hướng dẫn Sử dung).

Ấn bản lần hai: Tháng 5 năm 2019

Ấn bản lần đầu: Tháng 3 năm 2019

Mã bộ phận Tài liệu: L54560-EP2

### Giới thiệu về Hướng dẫn này

Hướng dẫn này cung cấp thông tin về các tính năng của màn hình, thiết lập màn hình, sử dụng phần mềm và các thông số kỹ thuật.

- **A CẢNH BÁO!** Chỉ báo một tình huống nguy hiểm, nếu không tránh được, có thể dẫn đến tử vong hoặc thương tích nghiêm trong.
- A THẬN TRỌNG: Chỉ báo một tình huống nguy hiểm, nếu không tránh được, có thể dẫn đến thương tích nhẹ hoặc vừa phải.
- **["> QUAN TRỌNG:** Chỉ báo thông tin được coi là quan trọng nhưng không liên quan đến nguy hiểm (ví dụ: các thông báo liên quan đến thiệt hại tài sản). Một thông báo cảnh báo người dùng rằng nếu không làm theo đúng quy trình như được mô tả có thể dẫn đến mất dữ liệu hoặc hư hỏng phần cứng hoặc phần mềm. Ngoài ra còn chứa các thông tin cần thiết để giải thích về một khái niệm hoặc để hoàn thành một tác vụ.
- **EY GHI CHÚ:** Bao gồm các thông tin bổ sung để nhấn mạnh hoặc bổ sung những điểm quan trọng của nội dung chính.
- ☆ CHI DÂN: Đưa ra các gợi ý hữu ích để hoàn tất một tác vu.

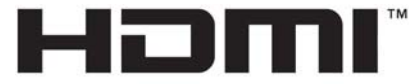

HIGH-DEFINITION MULTIMEDIA INTERFACE Sản phẩm này có kết hợp công nghệ HDMI.

# Mục lục

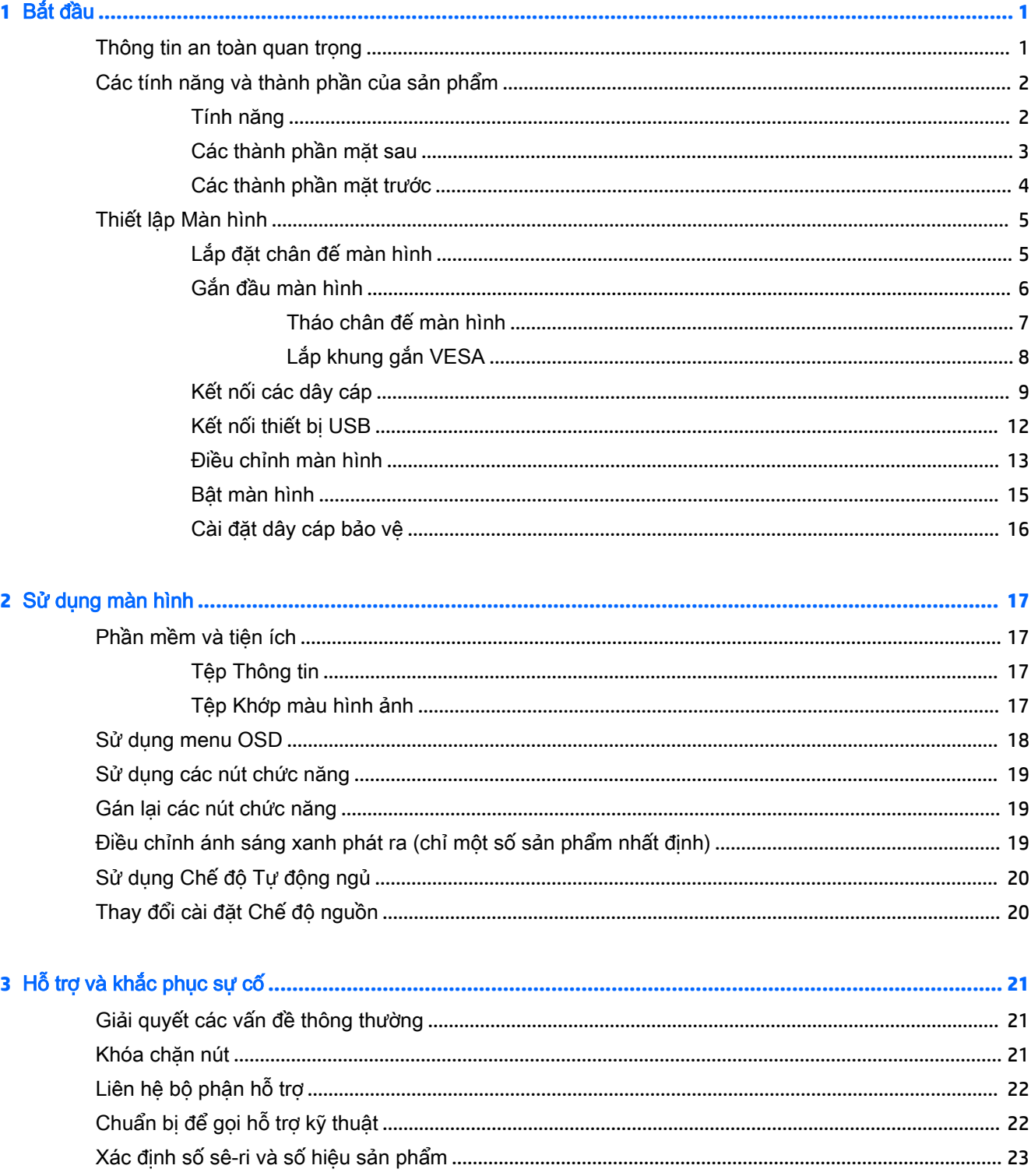

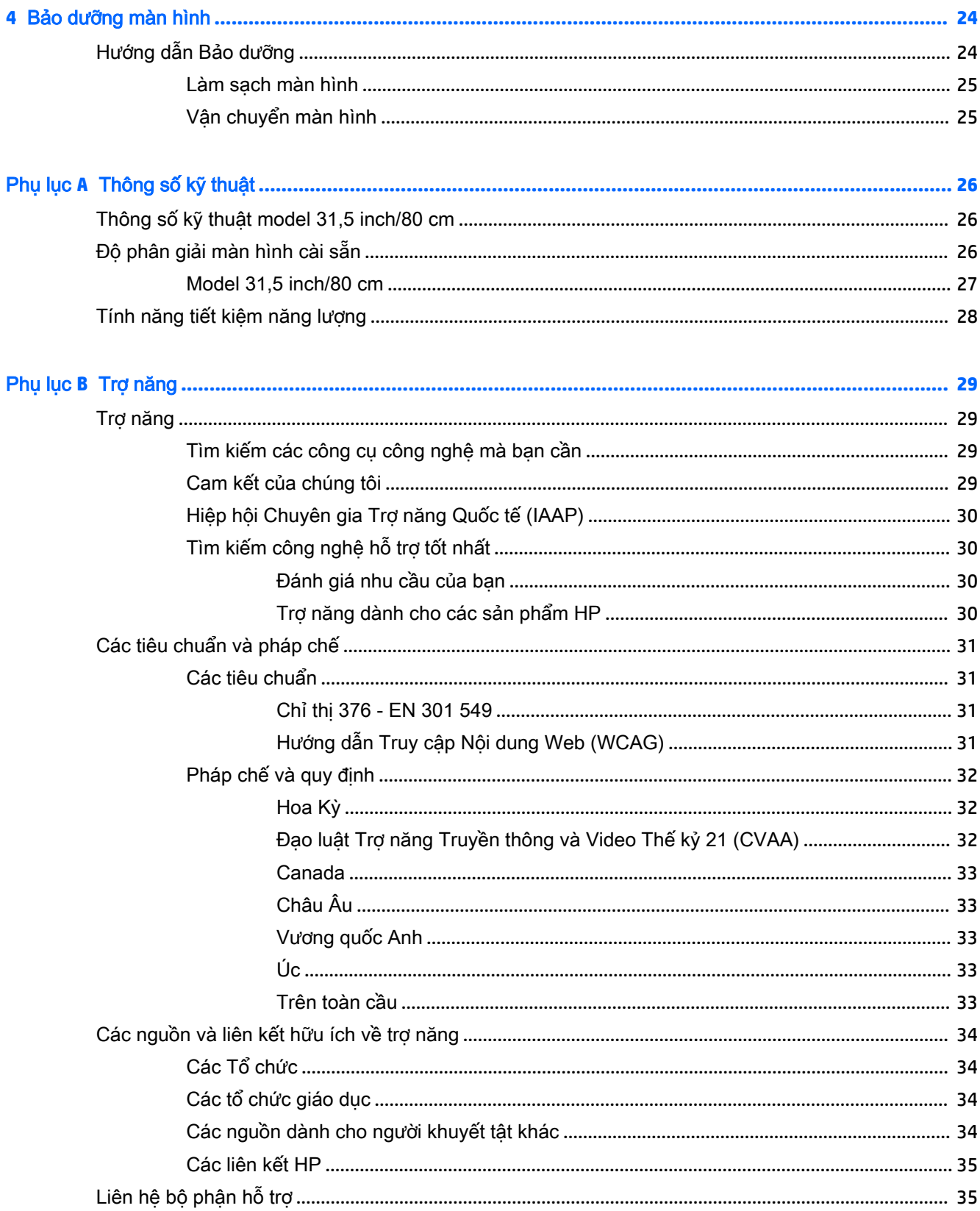

# <span id="page-6-0"></span>**1** Bắt đầu

## Thông tin an toàn quan trọng

Dây nguồn AC và bộ đổi nguồn AC có thể đi kèm với màn hình. Nếu sử dụng dây khác, chỉ sử dụng nguồn điện và đấu nối thích hợp cho màn hình này. Để biết thông tin về bộ dây nguồn AC chính xác được sử dụng cùng với màn hình này, hãy tham khảo *Thông báo về Sản phẩm* có trong bô tài liệu của bạn.

A CẢNH BÁO! Để giảm nguy cơ bị giật điện:

- Cắm dây nguồn vào ổ cắm AC có thể dễ dàng tiếp cận bất cứ lúc nào.
- Nếu dây nguồn có phích cắm 3 chân, cắm dây vào một ổ cắm được tiếp đất (nối đất) có 3 chân.

Vì sự an toàn của bạn, đừng đặt bất cứ vật gì lên các dây nguồn hoặc cáp điện. Nên cẩn thận khi đi dây tất cả các dây điện và cáp được nối với màn hình để không giẫm lên, kéo, vấp, hoặc vướng phải các dây này.

Để giảm nguy cơ bị thương tích nghiêm trong, đọc Hướng dẫn An toàn và Tiên nghi kèm theo hướng dẫn sử dụng của bạn. Tài liệu này mô tả việc bố trí trạm làm việc đúng cách và các thói quen tốt về tư thế, sức khỏe và cách làm việc cho người dùng máy tính. Hướng dẫn An toàn và Tiên nghi cũng cung cấp các thông tin quan trong về an toàn điện và cơ. Hướng dẫn An toàn và Tiên nghi cũng có trên Web tại địa chỉ [http://www.hp.com/ergo.](http://www.hp.com/ergo)

**Ty QUAN TRỌNG:** Để bảo vệ màn hình và máy tính, hãy kết nối tất cả dây nguồn cho máy tính và các thiết bị ngoại vi (như màn hình, máy in, máy quét) vào một thiết bị bảo vệ quá áp như ổ cắm điện nhiều lỗ hoặc bộ cấp nguồn liên tục (UPS). Không phải tất cả các ổ cắm điện nhiều lỗ nào cũng có khả năng bảo vệ quá áp; ổ cắm điện nhiều lỗ phải có nhãn cụ thể ghi rõ là có khả năng này. Hãy sử dụng ổ cắm điện nhiều lỗ của nhà sản xuất có đưa ra chính sách thay thế thiệt hại để bạn có thể thay thế thiết bị nếu bảo vệ quá áp bị lỗi.

Sử dụng thiết bị có kích cỡ chính xác và phù hợp được thiết kế riêng cho mục đích hỗ trợ màn hình của bạn.

<u>A CẢNH BÁO!</u> Các màn hình được đặt ở những vị trí không hợp lý trên dụng cụ sửa, tủ sách, giá sách, bàn làm việc, loa, hộp dụng cụ, hoặc xe đẩy có thể bị rơi và gây thương tích cá nhân.

GHI CHÚ: Sản phẩm này phù hợp cho các mục đích giải trí. Cân nhắc việc đặt màn hình trong một môi trường có ánh sáng được kiểm soát để tránh ảnh hưởng bởi ánh sáng xung quanh và các bề mặt sáng có thể gây ra phản xạ gây khó chịu từ màn hình.

# <span id="page-7-0"></span>Các tính năng và thành phần của sản phẩm

### Tính năng

Màn hình bao gồm các tính năng sau:

- Diện tích màn hình xem được có đường chéo 80 cm/31,5 inch với độ phân giải 2560 × 1440, kèm theo hỗ trợ toàn màn hình cho các độ phân giải thấp hơn; bao gồm tỷ lệ tùy chỉnh cho kích cỡ hình ảnh tối đa trong khi vẫn giữ được tỷ lệ khung hình gốc
- Panel không chói với đèn nền LED
- Góc nhìn rông cho phép xem từ vị trí ngồi hoặc đứng, hay khi di chuyển từ bên này sang bên kia
- Khả năng điều chỉnh đô nghiêng, xoay và điều chỉnh đô cao
- Khả năng quay để xoay đầu màn hình từ chế độ ngang sang dọc
- Chân đế tháo rời được dành cho các giải pháp gắn đầu màn hình linh hoạt
- Các ngõ vào video DisplayPort (kèm theo cáp)
- Ngõ vào video High-Definition Multimedia Interface (HDMI) (kèm theo cáp)
- Hub USB 3.0 có hai cổng upstream: một USB Type-C và một USB Type-B (kết nối với máy tính); và bốn cổng downstream: ba USB Type-A và một USB Type-C (kết nối với các thiết bị USB)
- Cáp USB được cung cấp để kết nối hub USB của màn hình với cổng USB trên máy tính
- Khả năng Plug and Play (Cắm và chay) nếu hệ điều hành hỗ trợ
- Trang bị khe cắm dây cáp bảo vệ ở phía sau màn hình dùng cho cáp bảo vệ tùy chon
- Điều chỉnh chức năng Hiển thị trên Màn hình (OSD) bằng một số ngôn ngữ giúp thiết lập và tối ưu hóa màn hình dễ dàng
- Phần mềm HP Display Assistant để điều chỉnh các cài đặt màn hình và cho phép các tính năng chống trộm
- Khả năng chống sao chép bằng tính năng Bảo vệ Nội dung số băng thông cao (HDCP) trên tất cả các ngõ vào kỹ thuật số
- Tính năng tiết kiệm năng lượng đáp ứng các yêu cầu giảm tiêu thụ điện năng

 $\mathbb{F}$  GHI CHÚ: Để biết các thông tin về an toàn và quy định, hãy tham khảo *Thông báo về Sản phẩm* được cung cấp trong bộ tài liệu của bạn. Để truy cập hướng dẫn sử dụng mới nhất, truy cập <http://www.hp.com/support> và làm theo các hướng dẫn để tìm sản phẩm của ban. Sau đó chọn User Guides (Hướng dẫn Sử dụng).

### <span id="page-8-0"></span>Các thành phần mặt sau

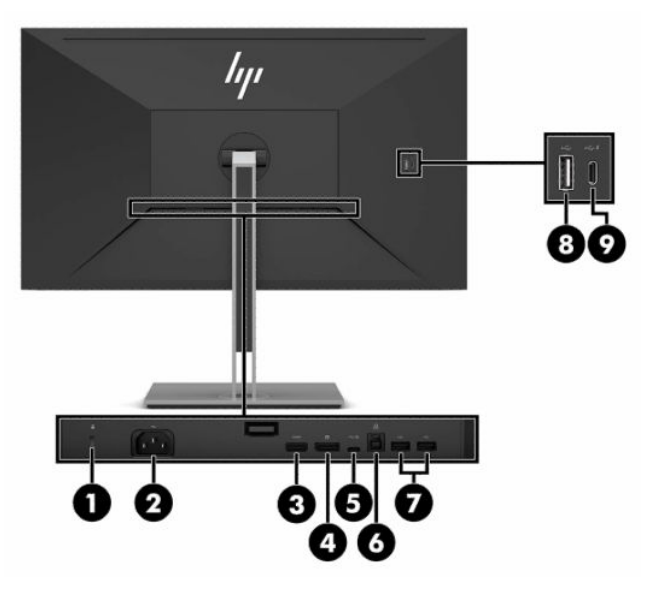

#### Bảng **1**-**1** Các thành phần mặt sau

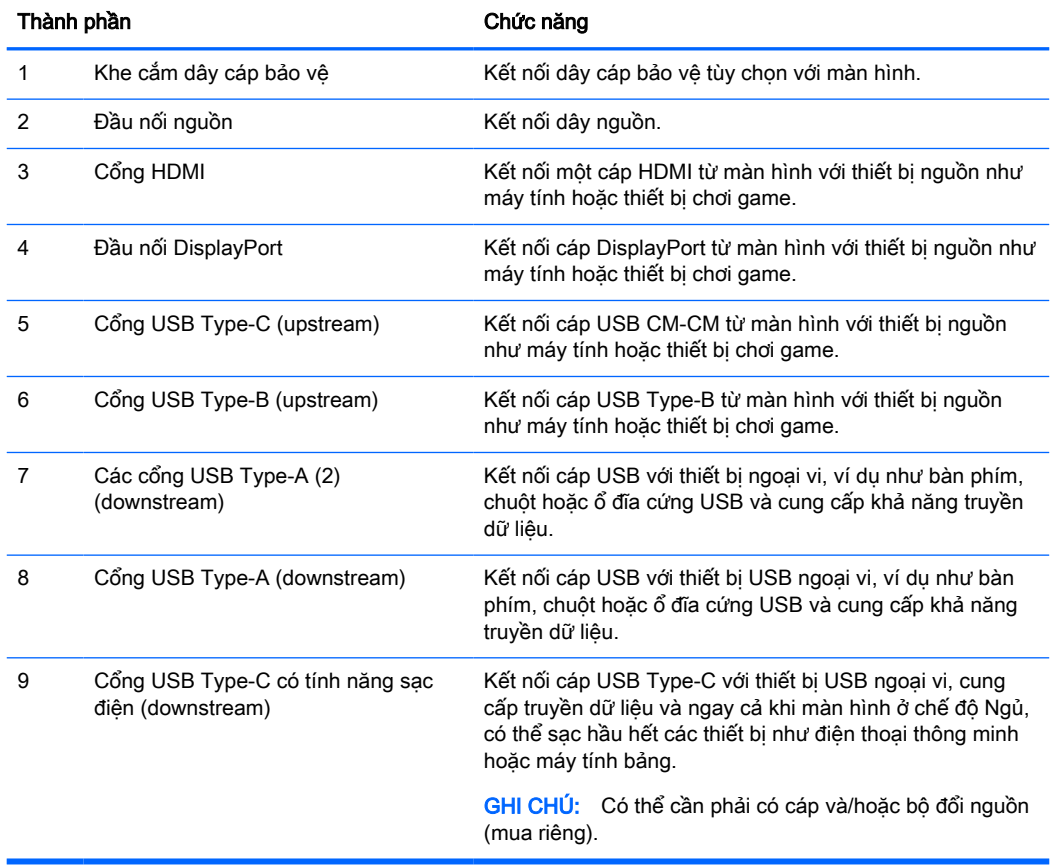

### <span id="page-9-0"></span>Các thành phần mặt trước

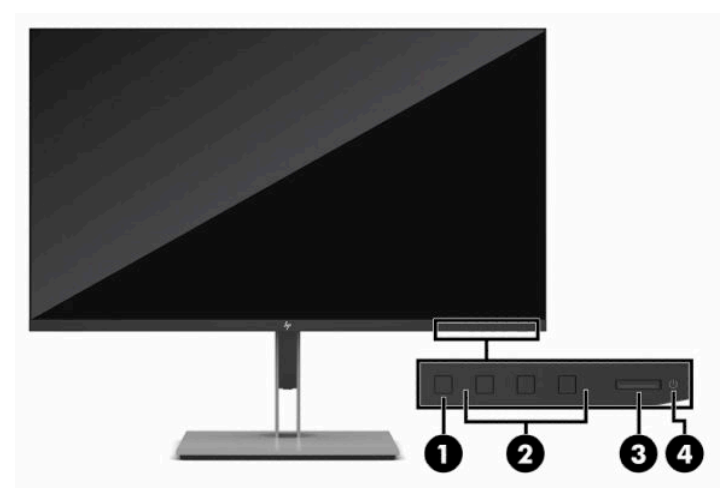

#### Bảng **1**-**2** Các thành phần mặt trước

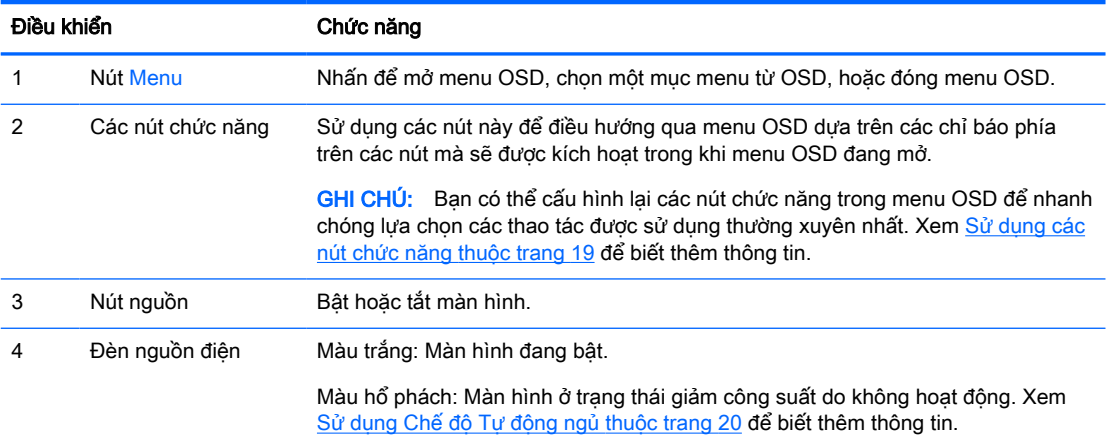

# <span id="page-10-0"></span>Thiết lập Màn hình

- <u>A CẢNH BÁO!</u> Để giảm thiểu rủi ro thương tích nghiêm trong, vui lòng đọc *Hướng dẫn An toàn và* Tiện nghi. Tài liệu này mô tả việc bố trí tram làm việc đúng cách và các thói quen tốt về tư thế, sức khỏe và cách làm việc cho người dùng máy tính. Hướng dẫn An toàn và Tiên nghi cũng cung cấp các thông tin quan trong về an toàn điên và cơ. Hướng dẫn An toàn và Tiên nghi có trên Web tại địa chỉ <http://www.hp.com/ergo>.
- **Ty QUAN TRỌNG:** Để tránh làm hỏng màn hình, không được chạm vào bề mặt của panel màn hình LCD. Áp lực trên panel có thể làm cho màu sắc không đồng đều hoặc các tinh thể lỏng bị sai hướng. Nếu điều này xảy ra, màn hình sẽ không trở về lại trạng thái bình thường được.

QUAN TRONG: Để ngăn màn hình không bị trầy xước, bong tróc, hoặc bị vỡ và ngăn ngừa hư hại cho các nút điều khiển, hãy đặt màn hình úp xuống một bề mặt bằng phẳng có phủ tấm bọt bảo vệ hoặc vải không gây ăn mòn.

### Lắp đặt chân đế màn hình

- $\mathcal K$  CHỈ DẦN: Cân nhắc việc đặt màn hình bởi ánh sáng xung quanh và các bề mặt sáng có thể gây ra phản xạ khó chịu.
	- **1**. Đặt màn hình úp xuống trên một bề mặt bằng phẳng được lót tấm bảo vệ bằng bọt xốp hoặc vải sạch khô.
	- **2**. Hạ thấp đáy của tấm gắn trên chân đế vào trong chỗ lõm của mặt sau màn hình (1) cho đến khi nó khóa vào vị trí (2).
	- **3**. Chốt lẫy sẽ bật lên khi chân đế được khóa vào đúng vị trí.

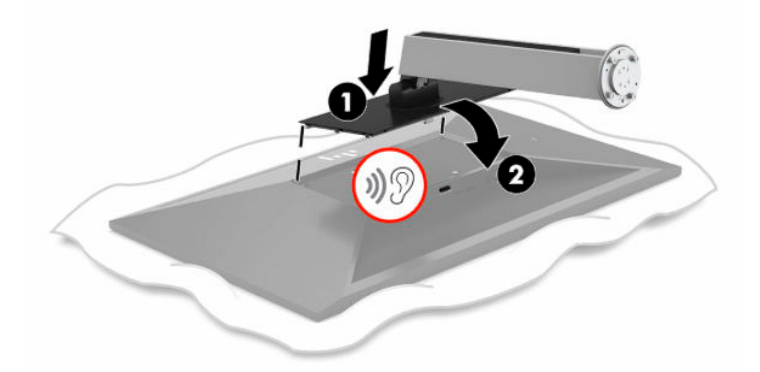

- **4**. Vẫn để màn hình úp xuống trên một bề mặt bằng phẳng:
	- **a**. Lắp phần đế vào dưới cùng của chân đế màn hình (1).
	- **b**. Xoay phần đế ngược chiều kim đồng hồ để khóa nó vào vị trí (2).
	- **c**. Xác nhận rằng mũi tên màu đỏ trên chân đế màn hình được căn chỉnh với mũi tên xanh lá ở dưới cùng của phần đế (3).
	- **d.** Sau đó lắp hai con vít tai hồng vào phần đế và siết chặt chúng (4).

<span id="page-11-0"></span>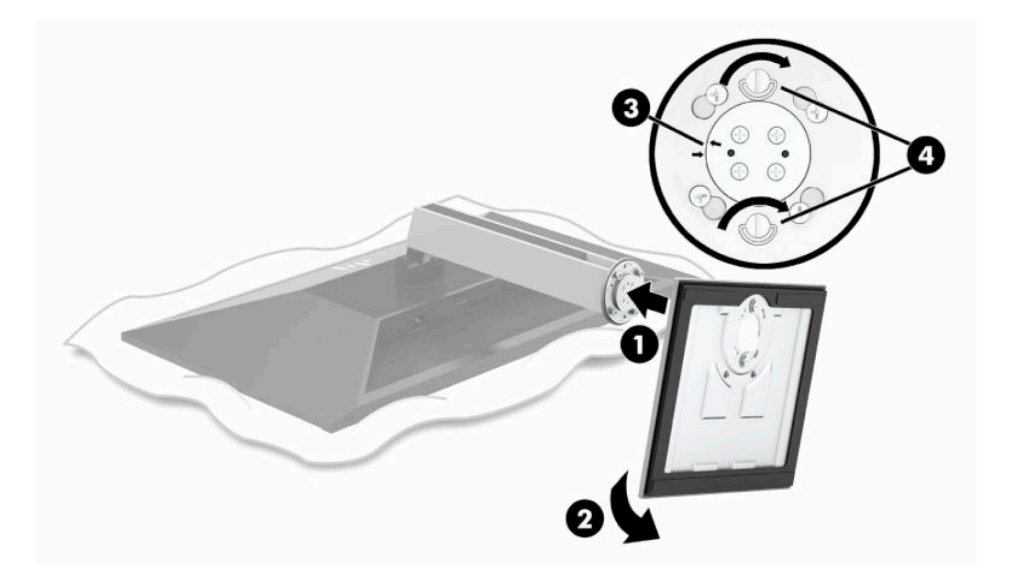

### Gắn đầu màn hình

Đầu màn hình có thể được gắn vào một bức tường, tay cần xoay, hoặc dụng cụ gắn khác.

- **V QUAN TRỌNG:** Màn hình này hỗ trợ các lỗ gắn 100 mm theo tiêu chuẩn VESA của ngành. Để gắn một giải pháp lắp đặt của bên thứ ba vào đầu màn hình, bắt buộc phải có bốn con vít 4 mm, bước ren 0,7 và dài 10 mm. Không được dùng loại vít dài hơn vì chúng có thể làm hỏng đầu màn hình. Điều quan trọng là xác minh rằng giải pháp lắp đặt của nhà sản xuất đó phù hợp với tiêu chuẩn VESA và có khả năng chống đỡ trọng lượng của đầu màn hình. Để có hiệu suất tốt nhất, điều quan trọng là sử dụng dây cáp điện và cáp video đi kèm với màn hình.
- <sub>s</sub> GHI CHÚ: Thiết bị này được thiết kế để dùng khung gắn tường theo chuẩn của UL hoặc CSA treo đỡ.

#### <span id="page-12-0"></span>Tháo chân đế màn hình

Bạn có thể tháo đầu màn hình khỏi chân đế để lắp đầu màn hình lên tường, tay cần xoay hoặc đồ gá lắp khác.

- **V QUAN TRỌNG:** Trước khi tháo màn hình, hãy đảm bảo rằng màn hình đã tắt và ngắt đấu nối tất cả các dây cáp.
	- **1**. Ngắt kết nối và tháo tất cả dây cáp khỏi màn hình.
	- **2**. Đặt màn hình úp xuống trên một bề mặt bằng phẳng được lót tấm bảo vệ bằng bọt xốp hoặc vải sạch khô.
	- **3**. Đẩy lên ở chốt gần giữa đáy của màn hình (1).
	- **4**. Nâng đáy chân đế thẳng lên cho đến khi tấm gắn che chỗ lõm trong panel (2).

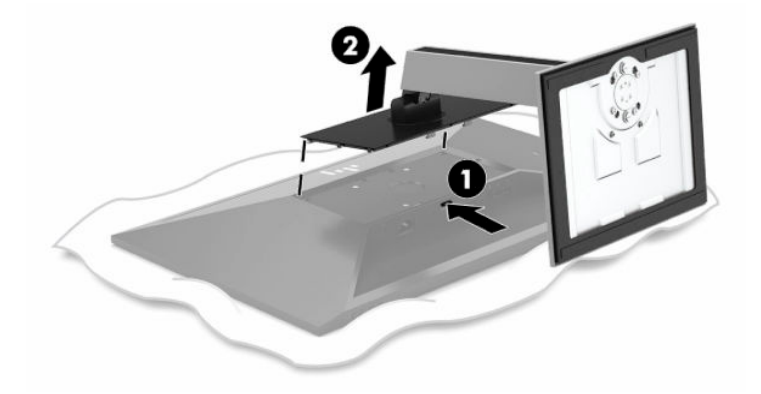

### <span id="page-13-0"></span>Lắp khung gắn VESA

**1**. Tháo bốn con vít ra khỏi các lỗ VESA ở phía sau đầu màn hình.

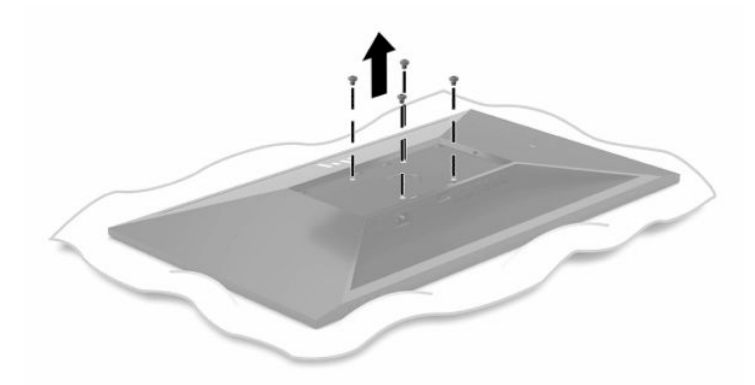

**2**. Lắp đặt nẹp gắn chuẩn VESA.

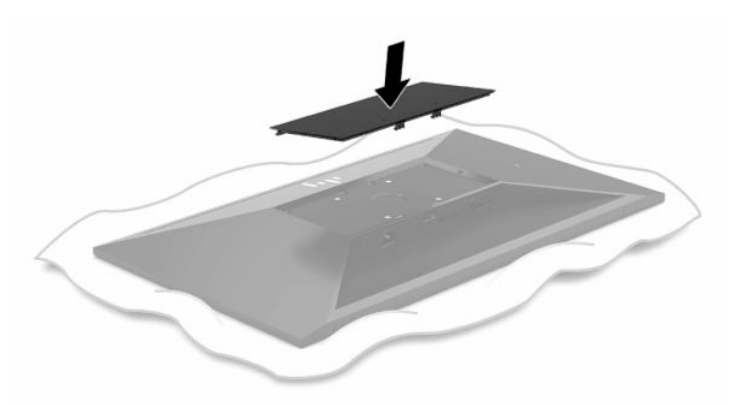

- **3**. Lắp tấm gắn vào tường hoặc tay cần xoay mà bạn chọn bằng cách lắp bốn con vít chuẩn VESA mới được cung cấp kèm theo nẹp gắn chuẩn VESA.
	- **V QUAN TRỌNG:** Điều quan trọng là sử dụng bốn con vít chuẩn VESA mới để lắp vào nẹp gắn mới. Không dùng lại bốn con vít chuẩn VESA đã được tháo ra khỏi mặt sau của đầu màn hình. Các con vít này không đủ dài để đảm bảo kết nối chắc chắn.

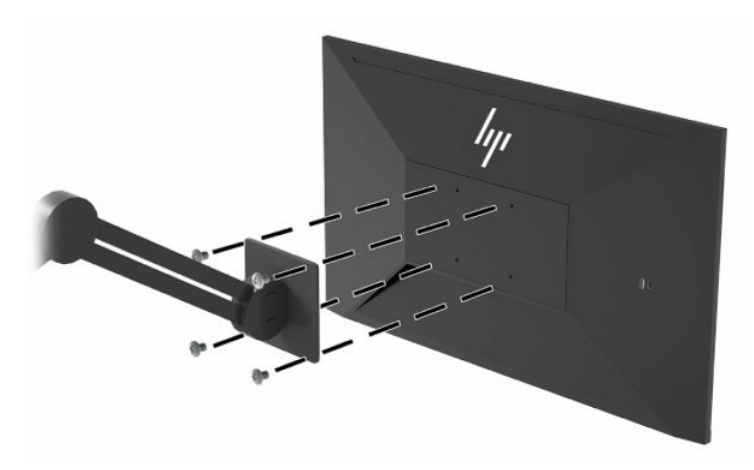

### <span id="page-14-0"></span>Kết nối các dây cáp

- $\overline{B}$  GHI CHÚ: Màn hình được giao kèm với các loại cáp được tuyển chọn. Không phải tất cả các loại dây cáp được trình bày trong phần này đều đi kèm với màn hình.
	- **1**. Đặt màn hình ở vị trí thoáng gió và thuận tiện gần máy tính.
	- **2**. Trước khi kết nối cáp, hãy luồn các dây cáp xuyên qua lỗ đi dây cáp ở giữa chân đế.

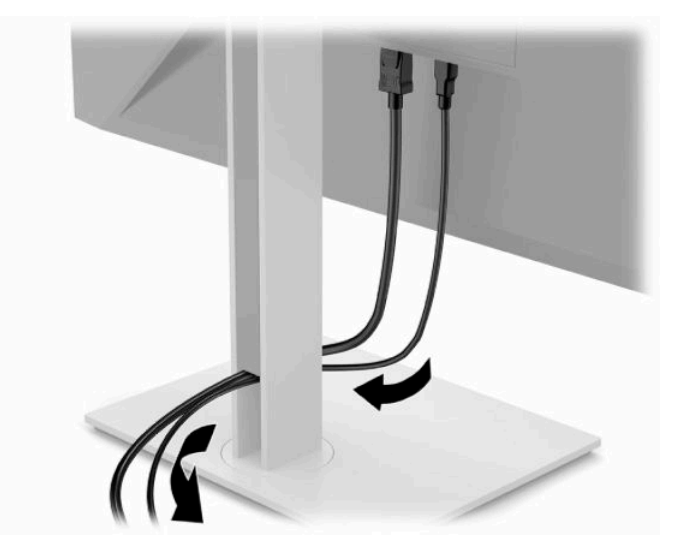

- **3**. Kết nối dây cáp video.
	- <sup>3</sup> GHI CHÚ: Ngoại trừ các ngõ vào USB Type-C, màn hình sẽ tự động xác định những ngõ vào nào có tín hiệu video hợp lệ. Ngõ vào USB Type-C phải được chọn thủ công. Để chọn bất kỳ ngõ vào nào, kể cả USB Type-C, hãy mở menu OSD và chọn Input (Ngõ vào).
		- Kết nối một đầu của cáp DisplayPort với đầu nối DisplayPort ở mặt sau của màn hình và đầu kia vào đầu nối DisplayPort trên thiết bị nguồn.

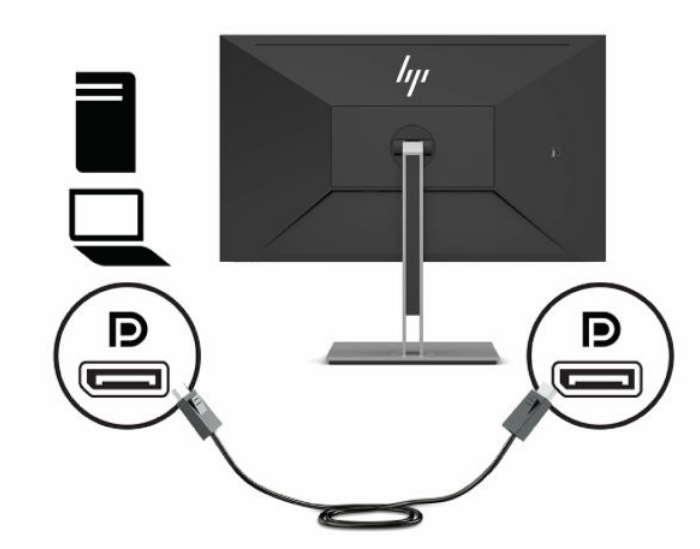

Kết nối một đầu cáp HDMI với cổng HDMI ở mặt sau của màn hình và đầu kia vào cổng HDMI trên thiết bị nguồn.

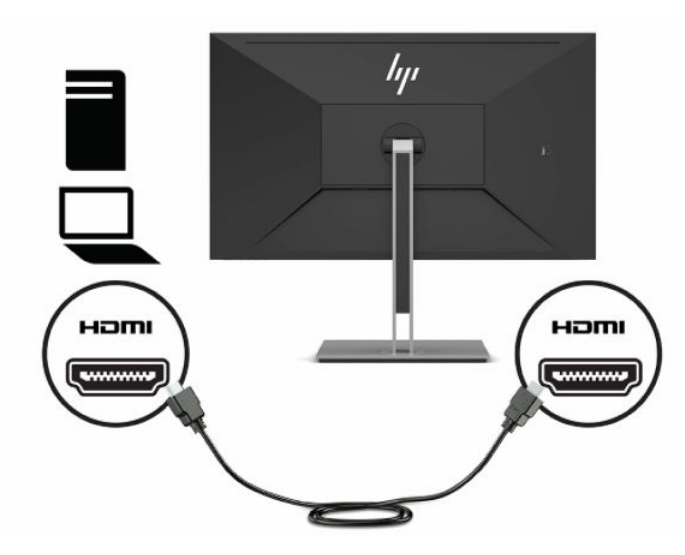

- Kết nối cáp USB CM đến CM với cổng USB Type-C trên màn hình. Sau đó kết nối đầu nối Type-C với cổng USB downstream trên thiết bị nguồn.
- **GHI CHÚ:** Cáp USB CM đến CM sẽ mang lại khả năng cấp nguồn công suất lên đến 15 W (5V, 3A).

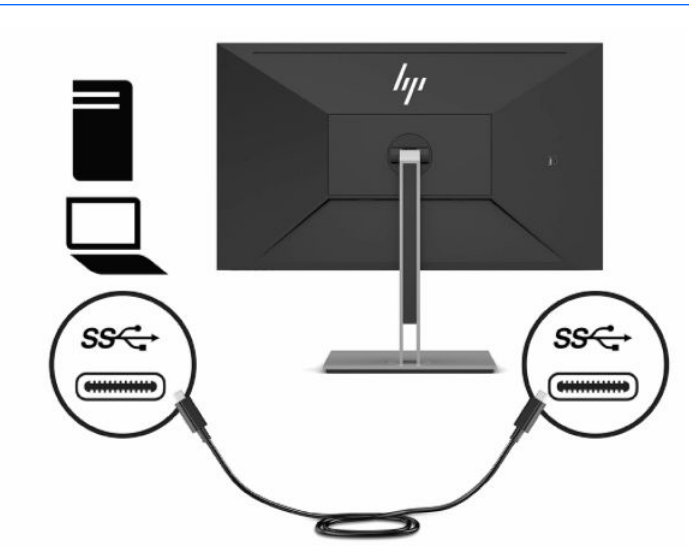

- **4**. Kết nối cáp USB Type-A đến Type-B vào cổng USB Type-B phía sau của màn hình và đầu còn lại vào cổng USB trên thiết bị nguồn.
- **ST GHI CHÚ:** Bạn phải kết nối cáp USB Type-C upstream hoặc cáp USB Type-B upstream phía ngược dòng từ thiết bị nguồn (máy tính) tới mặt sau của màn hình để bật các cổng USB-Type-A downstream phía xuôi dòng trên màn hình. Để biết thêm thông tin, xem [Kết nối thiết bị USB](#page-17-0)  [thuộc trang 12.](#page-17-0)

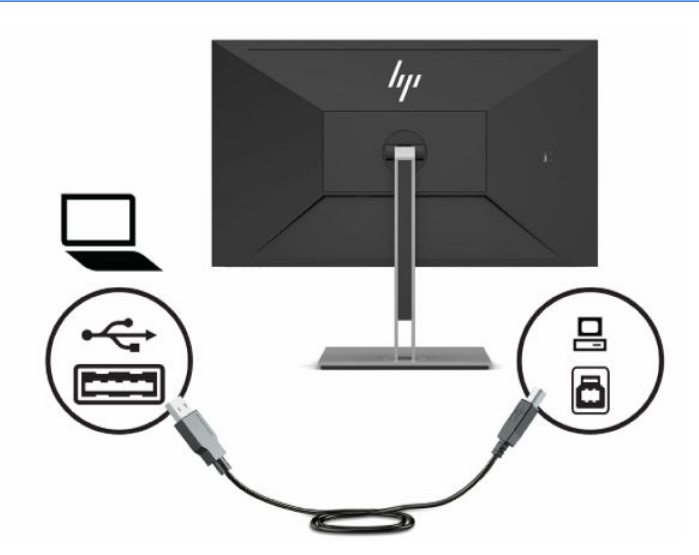

**5**. Kết nối một đầu dây nguồn với đầu cắm nguồn ở mặt sau màn hình và đầu kia vào một ổ cắm AC được nối đất.

A CẢNH BÁO! Để giảm nguy cơ bị điện giật hoặc hỏng hóc thiết bị:

Không vô hiệu hóa chân nối đất của dây nguồn. Phích cắm nối đất là một tính năng an toàn quan trong.

Cắm dây nguồn vào ổ cắm điện AC được nối đất (tiếp đất) luôn có thể tiếp cận dễ dàng.

Ngắt nguồn điện khỏi thiết bị bằng cách rút phích cắm dây nguồn khỏi ổ cắm điện AC.

Vì sự an toàn của bạn, đừng đặt bất cứ vật gì lên các dây nguồn hoặc cáp điện. Hãy sắp xếp chúng để không ai có thể vô tình bước lên hoặc vướng phải chúng. Không kéo dây hoặc dây cáp. Khi tháo phích cắm dây nguồn ra khỏi ổ cắm điện AC, hãy nắm dây bằng phích cắm.

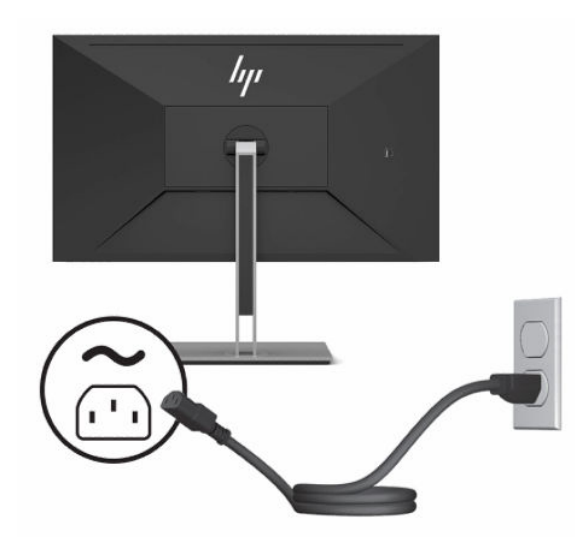

### <span id="page-17-0"></span>Kết nối thiết bị USB

Cổng USB được sử dụng để kết nối các thiết bị như máy ảnh kỹ thuật số, bàn phím USB hoặc chuột USB. Có bốn cổng USB downstream trên màn hình: hai cổng USB Type-A downstream ở phía sau, và một cổng USB Type-C và một cổng USB Type-A downstream ở mặt sau.

**ST GHI CHÚ:** Bạn phải kết nối cáp USB Type-C upstream hoặc cáp USB Type-B upstream phía ngược dòng từ thiết bị nguồn (máy tính) tới mặt sau của màn hình để bật các cổng USB-Type-A downstream phía xuôi dòng trên màn hình.

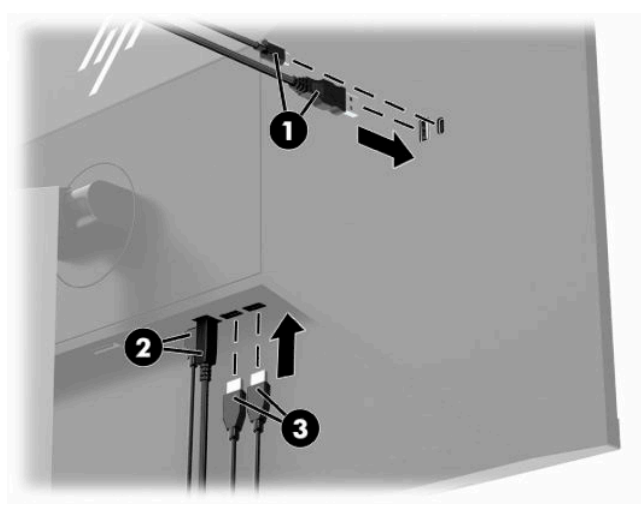

#### Bảng **1**-**3** Vị trí cổng USB

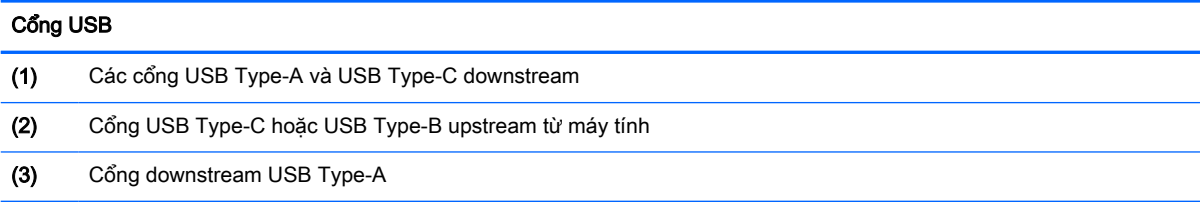

### <span id="page-18-0"></span>Điều chỉnh màn hình

- A CẢNH BÁO! Để giảm thiểu rủi ro thương tích nghiêm trọng, vui lòng đọc Hướng dẫn An toàn và Tiện nghi. Tài liệu này mô tả việc bố trí trạm làm việc đúng cách và các thói quen tốt về tư thế, sức khỏe và cách làm việc cho người dùng máy tính. Hướng dẫn An toàn và Tiện nghi cũng cung cấp các thông tin quan trong về an toàn điện và cơ. Hướng dẫn An toàn và Tiên nghi có trên Web tại địa chỉ <http://www.hp.com/ergo>.
	- **1**. Nghiêng đầu màn hình về phía trước hoặc phía sau để đặt nó ở vị trí giúp mắt thoải mái.

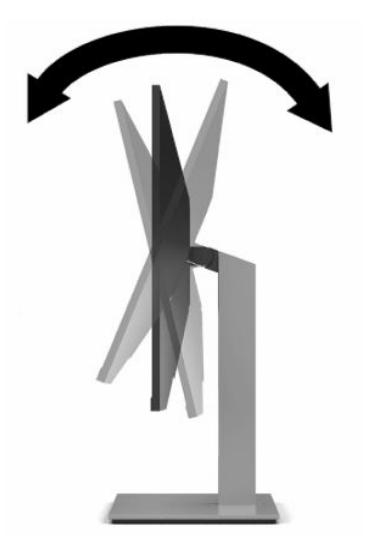

**2**. Quay đầu màn hình sang trái hoặc phải để có góc nhìn tốt nhất.

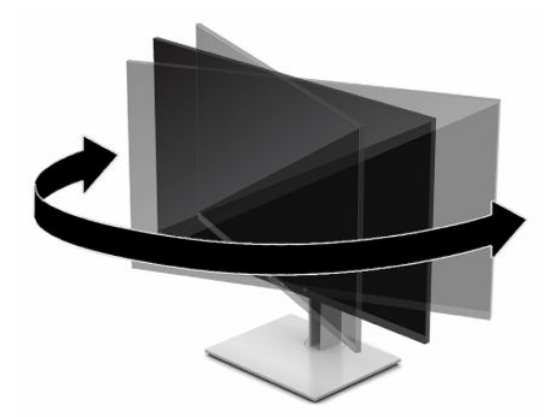

**3.** Điều chỉnh chiều cao của màn hình đến vị trí thuận tiên cho từng máy trạm của bạn. Mép khung viền trên cùng của màn hình không được vượt quá chiều cao song song tầm mắt bạn. Màn hình nằm ở vị trí thấp và nghiêng có thể giúp thoải mái hơn cho người dùng đeo kính có độ. Màn hình nên được thay đổi vị trí khi bạn điều chỉnh tư thế làm việc của mình trong suốt cả ngày làm việc.

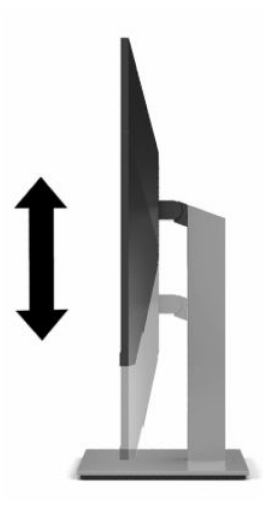

- **4.** Ban có thể xoay đầu màn hình từ xem theo chiều ngang sang chiều dọc để thích ứng với ứng dụng của ban.
	- **a**. Điều chỉnh màn hình đến vị trí chiều cao hết mức và nghiêng đầu màn hình về vị trí nghiêng hết mức (1).
	- **b**. Xoay đầu màn hình theo chiều kim đồng hồ hoặc ngược chiều kim đồng hồ 90° từ chiều ngang sang chiều dọc (2).
		- $\mathbb{Z}$  QUAN TRONG: Nếu màn hình không ở vi trí đô cao hết mức và đô nghiêng hết mức khi xoay, góc phải dưới cùng của đầu màn hình sẽ tiếp xúc với đế và có khả năng làm hỏng màn hình.

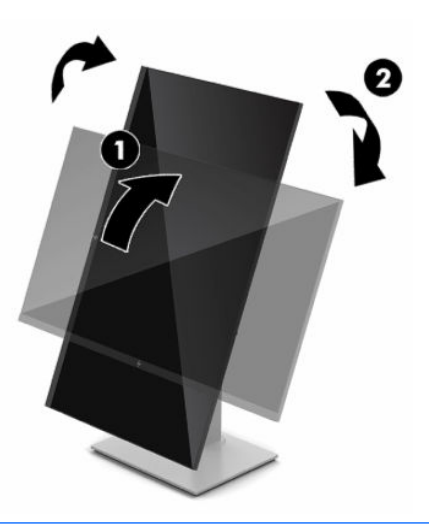

 $\mathbb{P}^*$  GHI CHÚ: Để xem thông tin trên màn hình ở chế đô dọc, hãy cài đặt phần mềm HP Display Assistant có trên đĩa quang chứa phần mềm và tài liệu hoặc tải về từ www.hp.com/support. Vi trí của menu OSD cũng có thể được xoay theo chế độ dọc. Để xoay menu OSD, hãy truy cập menu OSD bằng cách nhấn nút Menu trên khung viền trước, chon Image Control (Kiểm soát Hình ảnh) từ menu, rồi chọn OSD Rotation (Xoay OSD).

### <span id="page-20-0"></span>Bật màn hình

 $\mathbb{Z}$  QUAN TRONG: Có thể xảy ra hư hỏng do hiện tượng burn-in (lưu ảnh) trên màn hình khi hiển thi một ảnh tĩnh trên màn hình trong 12 giờ liên tục trở lên. Để tránh bị hư hỏng do hiện tượng lưu ảnh, bạn nên luôn kích hoạt ứng dụng trình tiết kiệm màn hình hoặc tắt màn hình khi sẽ không sử dụng trong khoảng thời gian dài. Lưu ảnh là hiện tượng có thể xảy ra trên tất cả các màn hình LCD. Hư hỏng bởi hiện tượng lưu ảnh trên màn hình không nằm trong bảo hành của HP.

GHI CHÚ: Nếu nhấn nút nguồn không có tác dụng, có thể kích hoạt tính năng Khóa nút nguồn. Để tắt tính năng này, hãy nhấn và giữ nút nguồn màn hình trong 10 giây.

<sub>t</sub> <sup>e</sup>n GHI CHÚ: Bạn có thể tắt đèn nguồn trong menu OSD. Nhấn nút Menu để mở menu OSD, và sau đó chọn Power (Nguồn), chọn Power LED (Đèn LED nguồn), rồi chọn Off (Tắt).

**1**. Nhấn nút nguồn trên máy tính để bật máy lên.

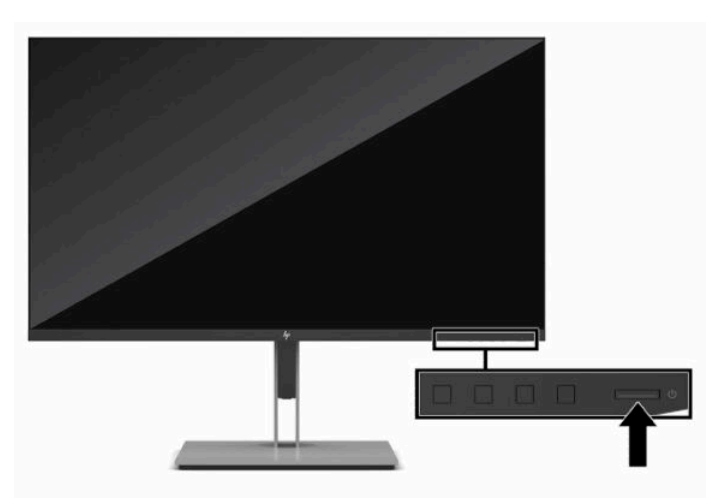

**2**. Nhấn nút nguồn ở dưới cùng của màn hình để bật màn hình.

Khi màn hình được bật lên lần đầu tiên, thông báo trạng thái màn hình sẽ được hiển thị trong năm giây. Thông báo này cho biết ngõ vào nào đang nhận tín hiệu hiện tại, trạng thái của cài đặt tự động chuyển nguồn (Bật hoặc Tắt; cài đặt mặc định là Bật), độ phân giải màn hình cài sẵn hiện tại và độ phân giải màn hình cài sẵn được đề nghị.

Màn hình sẽ tự động quét các ngõ vào tín hiệu để biết ngõ vào đang hoạt động và dùng ngõ vào đó để hiển thị.

### <span id="page-21-0"></span>Cài đặt dây cáp bảo vệ

Bạn có thể cố định màn hình vào một vật cố định bằng dây cáp bảo vệ tùy chọn được HP cung cấp.

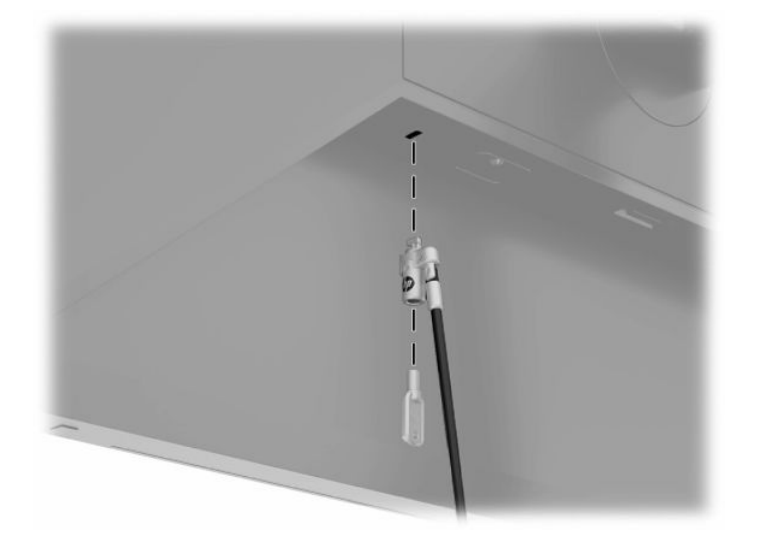

# <span id="page-22-0"></span>**2** Sử dụng màn hình

# Phần mềm và tiện ích

Bạn có thể tải xuống và cài đặt các tệp sau đây từ<http://www.hp.com/support>:

- Tệp INF (Thông tin)
- Tệp ICM (Phối Màu hình ảnh)
- HP Display Assistant: Điều chỉnh các cài đặt màn hình và bật các tính năng ngăn chăn hành vi trộm cắp

Để tải về các tệp:

- **1**. Truy cập <http://www.hp.com/support>.
- **2**. Chọn Software and Drivers (Phần mềm và trình điều khiển).
- **3.** Chon loại sản phẩm của bạn.
- **4**. Nhập số hiệu model màn hình HP của bạn vào trường tìm kiếm và làm theo các hướng dẫn trên màn hình.

#### Tệp Thông tin

Tệp INF xác định các tài nguyên màn hình được hệ điều hành Windows® sử dụng nhằm đảm bảo khả năng tương thích của màn hình với bo mạch đồ họa của máy tính.

Màn hình này tương thích với Windows Plug and Play và sẽ hoạt động bình thường mà không cần cài đặt tệp INF. Màn hình tương thích Plug and Play đòi hỏi card đồ họa của máy tính phải tương thích với VESA DDC2 và màn hình kết nối trực tiếp với card đồ họa. Plug and Play không hoạt động thông qua các đầu nối loại BNC riêng biệt hoặc thông qua các bộ đệm/hộp phân phối.

### Tệp Khớp màu hình ảnh

Tệp ICM là tệp dữ liệu được sử dụng kết hợp với các chương trình đồ họa nhằm mang lại khả năng khớp màu nhất quán từ màn hình máy tính đến máy in, hoặc từ máy quét đến màn hình máy tính. Tập tin này được kích hoạt từ bên trong các chương trình đồ họa có hỗ trợ tính năng này.

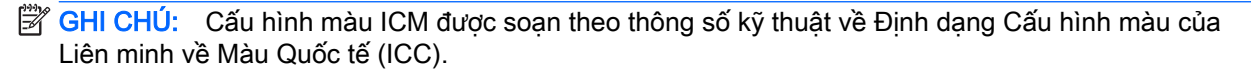

# <span id="page-23-0"></span>Sử dụng menu OSD

Sử dụng menu OSD để điều chỉnh ảnh màn hình dưa trên sở thích xem của bạn. Bạn có thể truy cập và thực hiện các điều chỉnh trong menu OSD bằng các nút trên khung viền trước của màn hình.

Để truy cập menu OSD và thực hiện các điều chỉnh, hãy làm như sau:

- **1**. Nếu màn hình chưa bật, hãy nhấn nút nguồn để bật màn hình.
- **2**. Nhấn nút Menu.
- **3**. Sử dụng ba nút chức năng để di chuyển, chọn và điều chỉnh các lựa chọn menu. Các nhãn của nút trên màn hình sẽ thay đổi tùy thuộc vào menu hoặc menu phụ đang hoạt động.

Bảng dưới đây liệt kê các lưa chọn menu trong menu chính OSD.

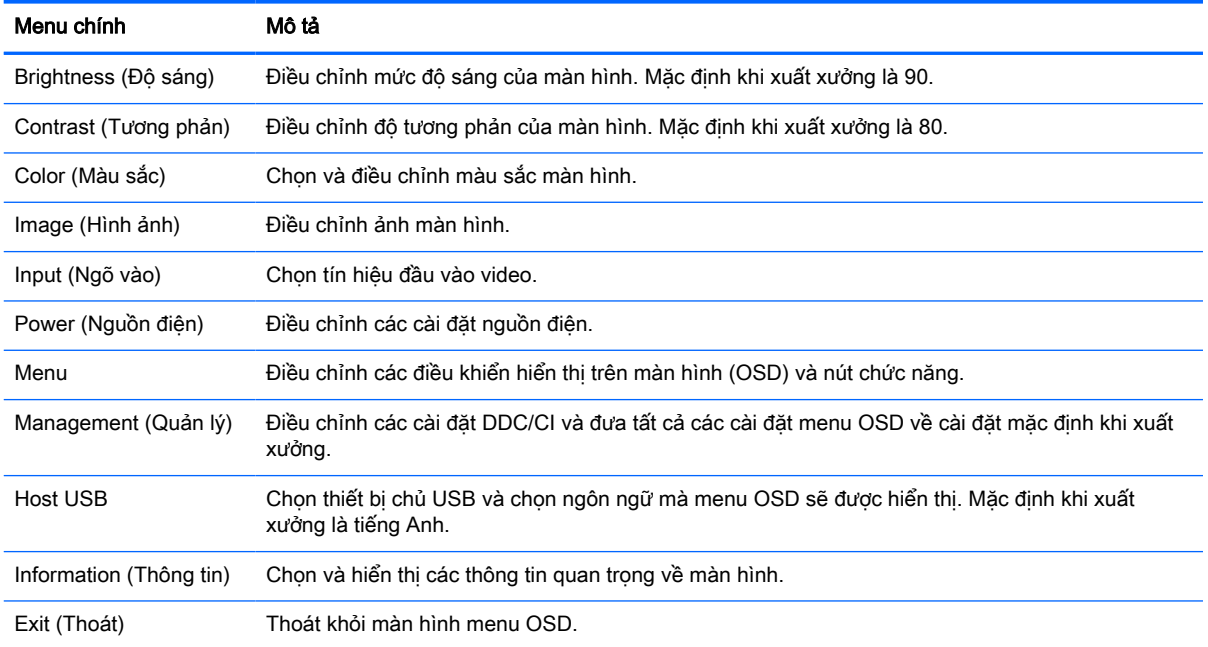

#### Bảng **2**-**1** Menu chính OSD

# <span id="page-24-0"></span>Sử dụng các nút chức năng

Nhấn một trong ba nút chức năng sẽ kích hoạt các nút và hiển thị các biểu tượng bên trên các nút. Các biểu tượng nút mặc định khi xuất xưởng và các chức năng được trình bày bên dưới.

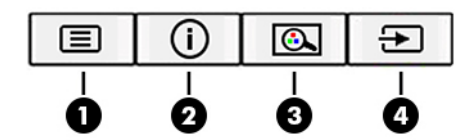

#### Bảng **2**-**2** Tên nút và chức năng

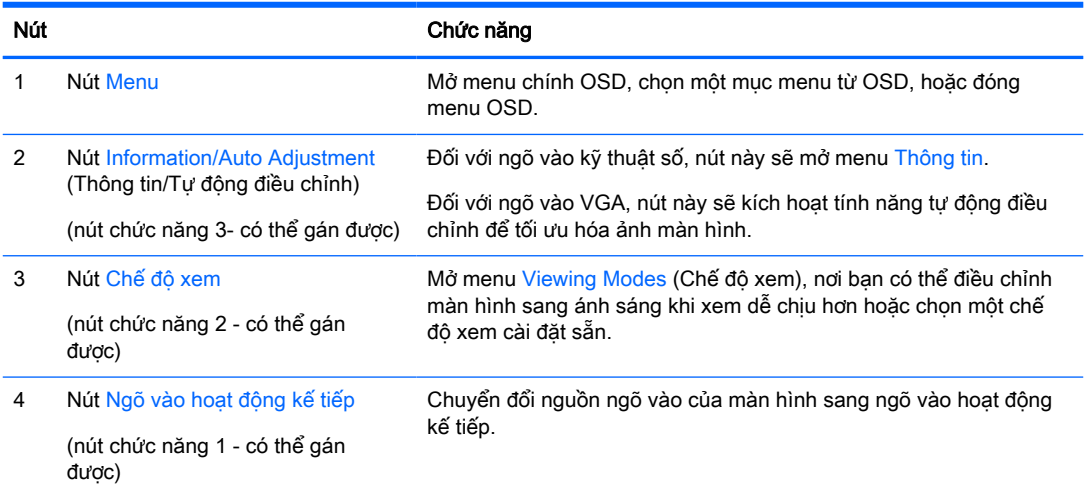

### Gán lại các nút chức năng

Bạn có thể thay đổi các nút chức năng gán được khác với giá trị mặc định của chúng để khi kích hoạt các nút này thì bạn có thể nhanh chóng truy cập các mục menu thường dùng. Bạn không thể gán lại nút Menu.

Để gán lại các nút chức năng:

- **1**. Nhấn nút Menu để mở menu OSD.
- **2**. Chọn Menu, chọn Assign Buttons (Gán nút), và sau đó chọn một trong các lựa chọn có sẵn cho nút bạn muốn gán.
- **EY GHI CHÚ:** Để xem trình mô phỏng menu OSD, hãy ghé thăm Thư viên Phương tiên Dich vu Tư sửa chữa của Khách hàng HP tại [http://www.hp.com/go/sml.](http://www.hp.com/go/sml)

### Điều chỉnh ánh sáng xanh phát ra (chỉ một số sản phẩm nhất định)

Giảm ánh sáng xanh phát ra từ màn hình giúp mắt bạn không phải tiếp xúc nhiều với ánh sáng xanh này. Màn hình này cho phép chọn cài đặt để giảm ánh sáng xanh phát ra từ màn hình và có thể đọc nội dung trên đó một cách thoải mái và ít bị kích thích hơn.

<span id="page-25-0"></span>Để điều chỉnh ánh sáng xanh phát ra từ màn hình:

- **1.** Nhấn một trong các nút OSD ở panel phía sau để kích hoạt các nút, rồi nhấn nút Menu để mở OSD. Chon Color Control (Điều khiển màu) và Viewing Mode (Chế đô xem).
- **2**. Chọn cài đặt mong muốn:
	- Low Blue Light (Giảm ánh sáng xanh): (Chứng nhân TUV) Giảm ánh sáng xanh để tăng thêm sư dễ chiu cho mắt.
	- Reading (Đọc sách): Tối ưu hóa ánh sáng xanh và độ sáng để xem trong nhà.
	- Night (Ban đêm): Điều chỉnh về mức ánh sáng xanh thấp nhất và giảm tác động đối với giấc ngủ.
- **3.** Chon Save and Return (Lưu và trở lại) để lưu cài đặt của bạn và đóng menu. Chon Cancel (Hủy) nếu bạn không muốn lưu cài đặt này.
- **4.** Trong menu chính, chon Exit (Thoát).

### Sử dụng Chế độ Tự động ngủ

Màn hình này hỗ trợ tùy chon menu OSD (hiển thị trên màn hình) được gọi là Chế đô Tư đông ngủ nhằm cho phép bạn bật hoặc tắt trạng thái giảm công suất cho màn hình. Khi bật Chế độ Tự động ngủ, màn hình sẽ vào trang thái giảm công suất khi máy tính chủ báo hiệu chế đô công suất thấp, không có tín hiệu đồng bộ theo chiều ngang hoặc dọc. Chế độ Tư động ngủ được bật theo mặc định.

Khi vào trạng thái giảm công suất (chế độ ngủ), màn hình sẽ không có tín hiệu, đèn nền tắt, và đèn chỉ báo nguồn sẽ chuyển sang màu hổ phách. Màn hình tiêu tốn công suất chưa đầy 0,5 W khi ở trạng thái giảm công suất này. Màn hình sẽ thức dậy từ chế độ ngủ khi thiết bị chủ gửi một tín hiệu hoạt động tới màn hình (ví dụ, nếu bạn kích hoạt chuột hoặc bàn phím).

Để tắt Chế độ Tự động ngủ:

- **1**. Nhấn nút Menu để mở OSD.
- **2.** Trong menu OSD, chọn Power Control (Điều khiển nguồn), chọn Auto-Sleep Mode (Chế đô Tư đông ngủ), và sau đó chọn **Off** (Tắt).

## Thay đổi cài đặt Chế độ nguồn

Khi ở chế đô ngủ, để tuân thủ các tiêu chuẩn năng lượng quốc tế, cài đặt mặc đinh của màn hình là chế độ Tiết kiệm nguồn điện. Nếu màn hình của bạn hỗ trợ chế độ Hiệu suất, lúc đó để luôn bật các cổng USB ngay cả khi màn hình ở Chế độ Tự động ngủ, hãy thay đổi cài đặt Chế độ nguồn từ Tiết kiệm nguồn điện sang Hiệu suất.

Để thay đổi cài đặt Chế độ nguồn:

- **1**. Nhấn nút Menu để mở menu OSD.
- **2.** Chon Power Control (Điều khiển nguồn), chon Power Mode (Chế đô nguồn), và sau đó chon Performance (Hiệu suất).
- **3**. Chọn Save (Lưu) và đóng OSD lại.

# <span id="page-26-0"></span>**3** Hỗ trợ và khắc phục sự cố

# Giải quyết các vấn đề thông thường

Bảng sau liệt kê các vấn đề có thể xảy ra, nguyên nhân dự đoán cho mỗi vấn đề và các giải pháp đề nghị.

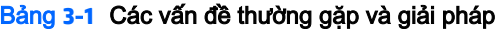

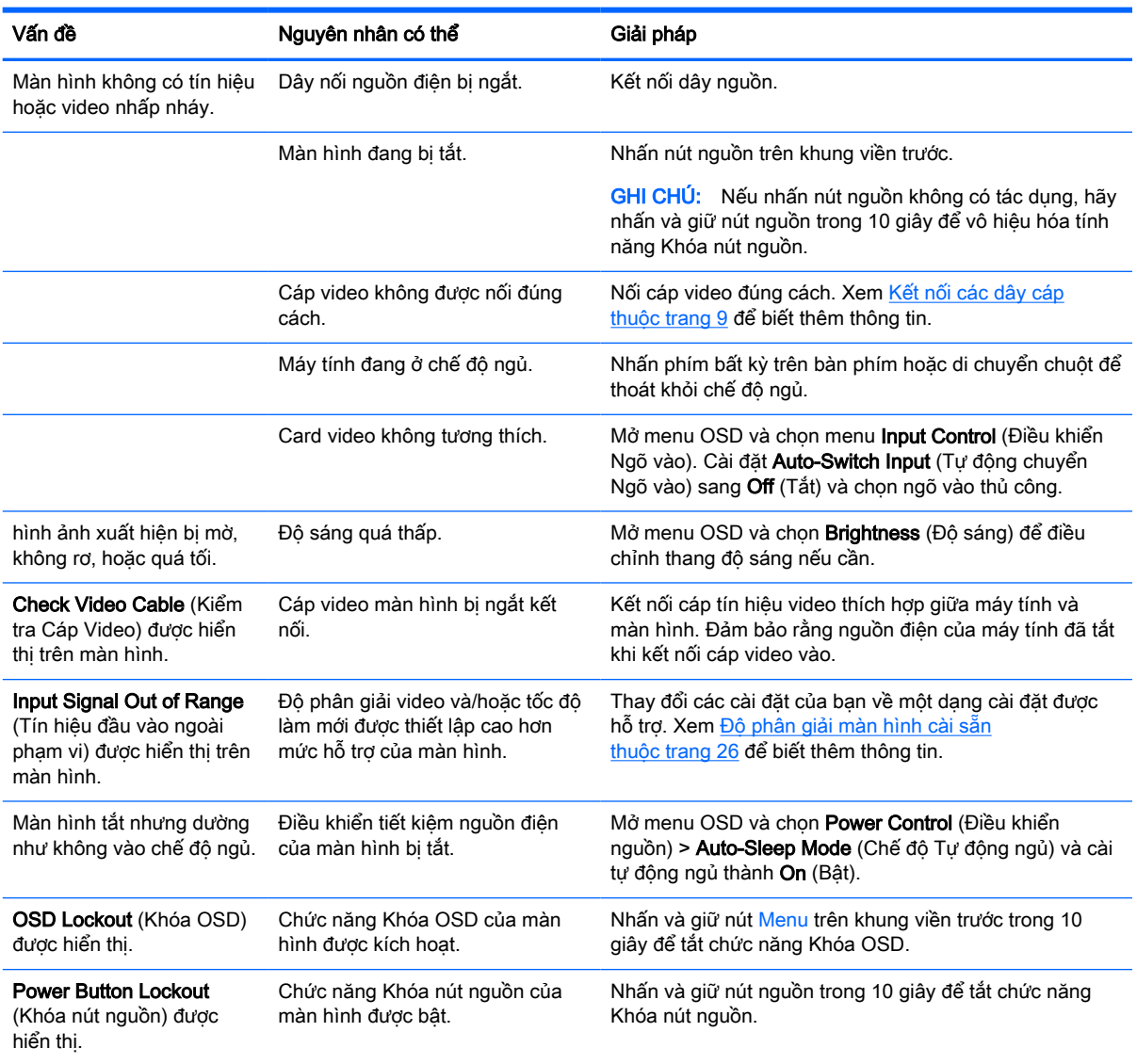

## Khóa chặn nút

Nhấn giữ nút nguồn hoặc nút Menu trong mười giây sẽ khóa chức năng của các nút lại. Bạn có thể khôi phục chức năng bằng cách nhấn giữ các nút một lần nữa trong mười giây. Chức năng này chỉ sử dụng được khi màn hình đang bật, hiển thị một tín hiệu đang hoạt động và menu OSD không mở ra.

# <span id="page-27-0"></span>Liên hệ bộ phận hỗ trợ

Để giải quyết vấn đề về phần cứng hoặc phần mềm, vui lòng truy cập [http://www.hp.com/support.](http://www.hp.com/support) Sử dung trang web này để có thêm thông tin về sản phẩm của ban, bao gồm các liên kết đến diễn đàn thảo luận và hướng dẫn giải quyết sự cố. Bạn cũng có thể tìm thông tin về cách liên hệ với HP và mở trường hợp hỗ trợ.

 $\mathbb{P}$  GHI CHÚ: Hướng dẫn sử dụng màn hình, tài liêu tham khảo và trình điều khiển có sẵn tại <http://www.hp.com/support>.

# Chuẩn bị để gọi hỗ trợ kỹ thuật

Nếu bạn không thể giải quyết vấn đề bằng các gợi ý khắc phục sự cố trong phần này, bạn có thể gọi hỗ trợ kỹ thuật. Chuẩn bị sẵn những thông tin sau khi bạn gọi điện:

- Số hiệu model màn hình
- Số sê-ri màn hình
- Ngày mua trên hóa đơn
- Điều kiện xuất hiện sự cố
- Các thông báo lỗi đã nhân
- Cấu hình phần cứng
- Tên và phiên bản của phần cứng và phần mềm bạn đang sử dụng

# <span id="page-28-0"></span>Xác định số sê-ri và số hiệu sản phẩm

Số sê-ri và số hiệu sản phẩm nằm trên nhãn ở dưới cùng của đầu màn hình. Bạn có thể cần đến các số này khi liên hệ với HP về model màn hình.

<sup>2</sup> GHI CHÚ: Có thể bạn cần phải xoay một phần đầu màn hình để đọc nhãn này.

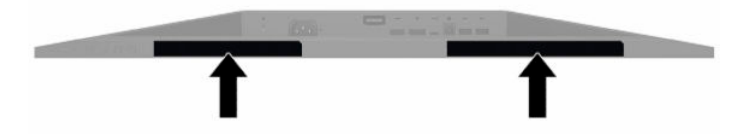

# <span id="page-29-0"></span>**4** Bảo dưỡng màn hình

# Hướng dẫn Bảo dưỡng

Để nâng cao hiệu suất và kéo dài tuổi thọ của màn hình:

- Không mở vỏ màn hình hoặc cố gắng tự bảo trì sản phẩm này. Chỉ điều chỉnh những điều khiển được bao gồm trong hướng dẫn vận hành. Nếu màn hình không hoạt động bình thường hoặc bị rơi hay hư hỏng, hãy liên hệ với đại lý ủy quyền của HP, đại lý bán lẻ hoặc nhà cung cấp dịch vụ.
- Chỉ sử dụng nguồn điện và mạch nối phù hợp cho màn hình này, theo chỉ dẫn trên nhãn/bản vẽ phía sau màn hình.
- Đảm bảo tổng định mức dòng điện của các sản phẩm được nối với ổ cắm điện không vượt quá định mức dòng điện của ổ cắm điện AC đó, và tổng định mức dòng điện của các sản phẩm được nối với dây nối không vượt quá định mức của dây nối. Xem kỹ nhãn nguồn điện để xác định định mức dòng điện (AMPS hoặc A) cho từng thiết bị.
- Lắp đặt màn hình ở gần ổ cắm điện mà ban có thể dễ dàng tiếp cận. Ngắt kết nối màn hình bằng cách nắm chặt phích cắm và kéo nó ra khỏi ổ cắm điện. Tuyệt đối không ngắt kết nối màn hình bằng cách kéo dây.
- Tắt màn hình khi không sử dung và dùng trình bảo vê màn hình. Làm cách này có thể tăng đáng kể tuổi thọ của màn hình.

**EY GHI CHÚ:** Hiện tượng hình bị lưu ảnh trên màn hình không nằm trong bảo hành của HP.

- Tuyệt đối không chặn các khe và lỗ hở của ngăn tủ hoặc đẩy các đồ vật vào đó. Các lỗ hở này nhằm đảm bảo thông thoáng.
- Không làm rơi màn hình hoặc đặt màn hình trên bề mặt không vững chắc.
- Không cho phép bất cứ thứ gì đặt lên dây nguồn AC. Không giẫm lên trên dây điện.
- Bảo quản màn hình ở nơi thông thoáng tốt, cách xa nơi quá sáng, nóng hoặc ẩm.

### <span id="page-30-0"></span>Làm sạch màn hình

- **1**. Tắt máy tính và rút phích cắm dây nguồn khỏi ổ cắm điện AC.
- **2**. Ngắt đấu nối mọi thiết bị gắn ngoài.
- **3**. Dọn sạch bụi màn hình bằng cách lau màn hình và vỏ màn hình bằng vải sạch mềm, chống tĩnh điện.
- **4**. Đối với các tình huống khó làm sạch hơn, hãy dùng hỗn hợp 50/50 nước và rượu Isopropyl.
	- **V QUAN TRỌNG:** Không sử dụng chất tẩy rửa có chứa bất kỳ vật liệu gốc dầu nào như benzen, chất pha loãng, hoặc bất kỳ chất dễ bay hơi nào để làm sạch màn hình hoặc vỏ màn hình. Các hóa chất này có thể làm hỏng màn hình.

QUAN TRỌNG: Phun chất làm sạch lên vải và dùng vải ẩm để lau nhẹ bề mặt màn hình. Tuyệt đối không phun trực tiếp lên bề mặt màn hình. Chất tẩy rửa có thể lọt vào sau khung viền và làm hỏng các thiết bị điện tử. Vải phải ẩm, nhưng không được ướt. Nước nhỏ giọt vào các lỗ thông gió hoặc các điểm xâm nhập khác có thể gây hư hỏng cho màn hình. Để màn hình khô tự nhiên trước khi sử dung.

### Vận chuyển màn hình

Giữ lại bao bì đóng gói nguyên bản trong kho lưu trữ. Bạn có thể cần đến nó sau này nếu gửi đi hoặc chuyển chỗ màn hình.

# <span id="page-31-0"></span>**A** Thông số kỹ thuật

**EY GHI CHÚ:** Tất cả các thông số kỹ thuật đại diện cho quy cách kỹ thuật điển hình được cung cấp bởi các nhà sản xuất linh kiện của HP; hiệu suất thực tế có thể thay đổi cao hơn hoặc thấp hơn.

Để biết thông số kỹ thuật mới nhất hoặc thông số kỹ thuật bổ sung cho sản phẩm này, hãy truy cập <http://www.hp.com/go/quickspecs/> và tìm kiếm model màn hình cu thể của ban để tìm QuickSpecs theo model.

## Thông số kỹ thuật model 31,5 inch/80 cm

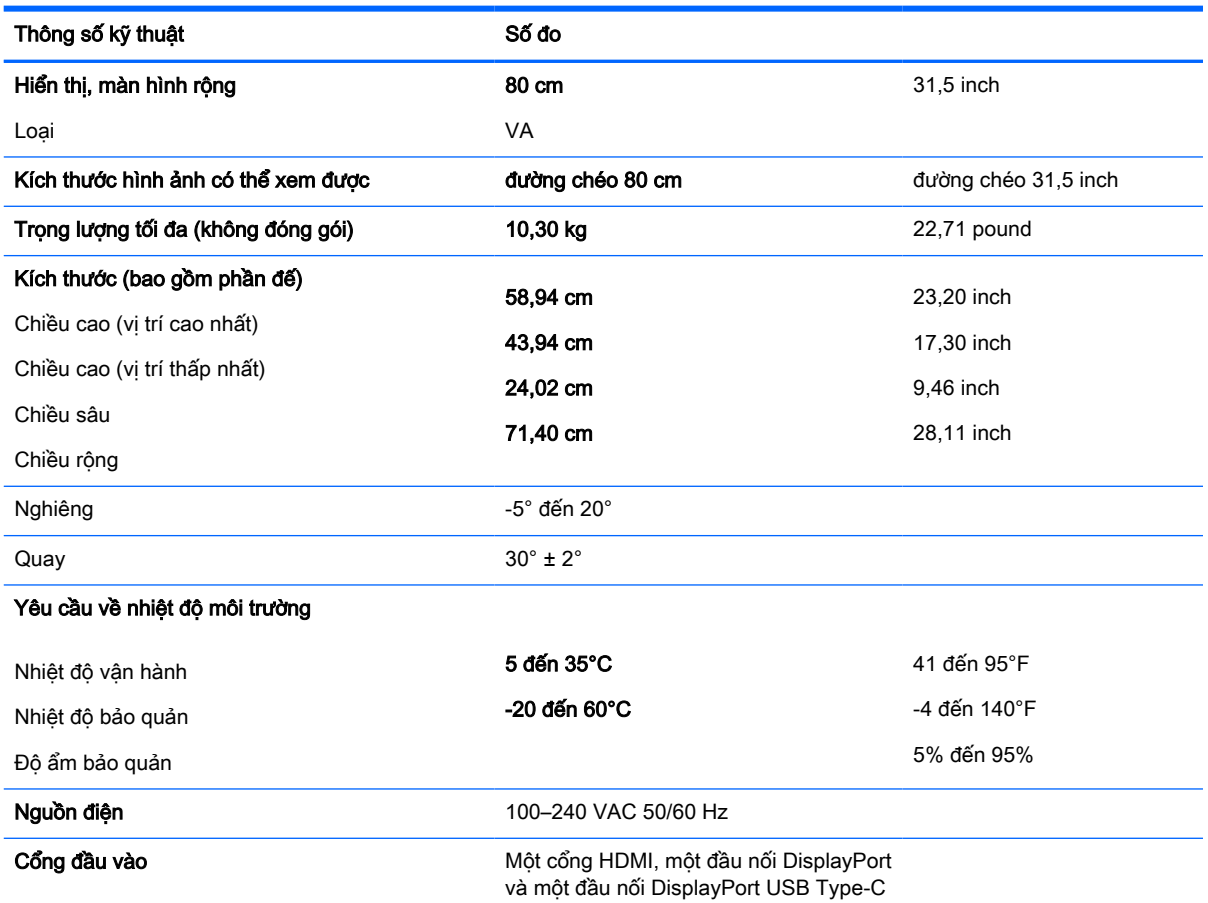

#### Bảng **A**-**1** Thông số kỹ thuật model 31,5 inch

# Độ phân giải màn hình cài sẵn

Các độ phân giải hiển thị được liệt kê dưới đây là các chế độ được sử dụng phổ biến nhất và được cài làm mặc định khi xuất xưởng. Màn hình sẽ tự động nhận biết các chế độ cài sẵn này và chúng sẽ xuất hiện đúng kích cỡ và được căn chính giữa trên màn hình.

### <span id="page-32-0"></span>Model 31,5 inch/80 cm

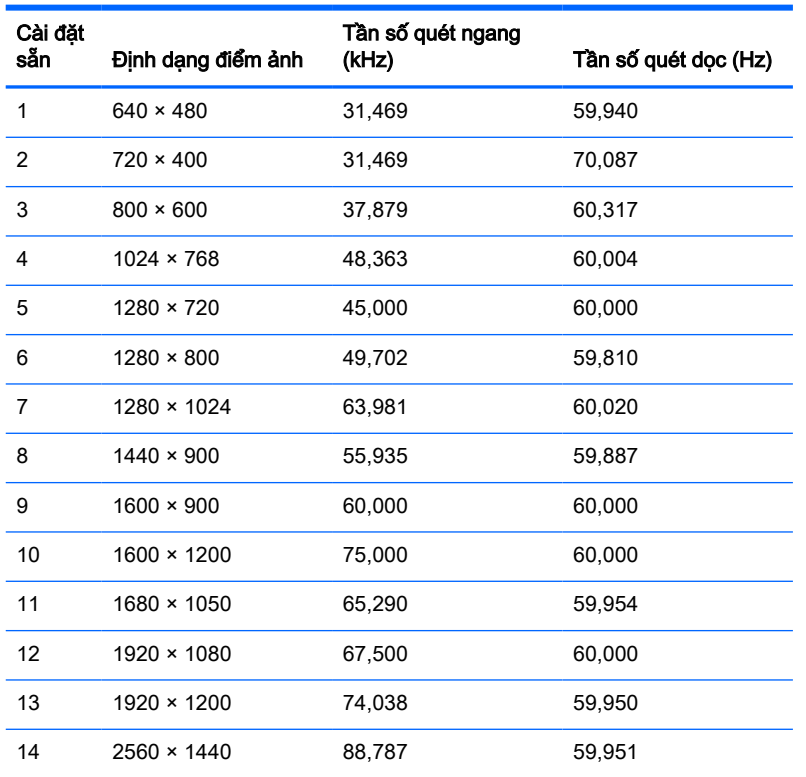

#### Bảng **A**-**2** Độ phân giải màn hình cài sẵn

#### Bảng **A**-**3** Độ phân giải định thời cài sẵn

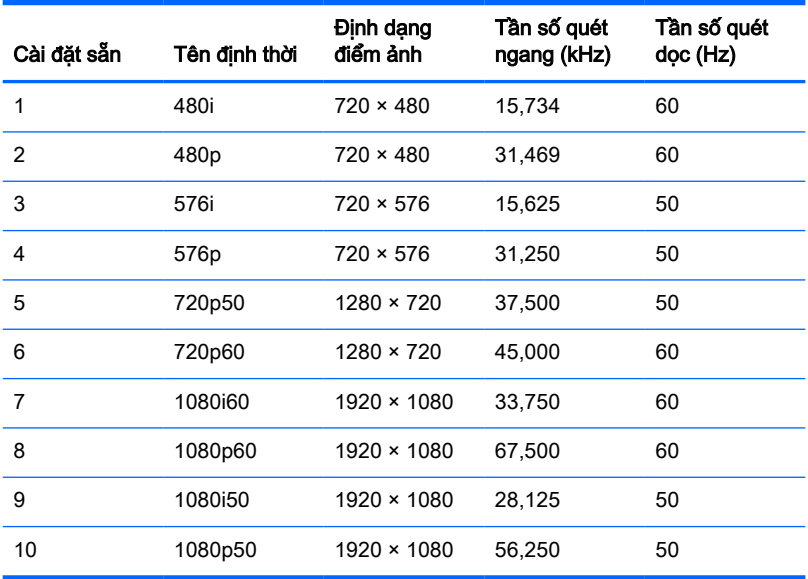

# <span id="page-33-0"></span>Tính năng tiết kiệm năng lượng

Màn hình có hỗ trợ trạng thái giảm công suất. Trạng thái giảm công suất sẽ được khởi tạo nếu màn hình phát hiện không có tín hiệu đồng bộ ngang hoặc tín hiệu đồng bộ dọc. Khi phát hiện không có các tín hiệu này, màn hình sẽ để trống, đèn nền tắt, và đèn nguồn chuyển sang màu hổ phách. Khi ở trạng thái giảm công suất, màn hình sẽ sử dụng công suất <0,5 watt. Có một khoảng thời gian làm nóng ngắn trước khi màn hình sẽ trở lại trạng thái hoạt động bình thường.

Xem hướng dẫn trong sách hướng dẫn sử dụng máy tính về thiết đặt tính năng tiết kiệm năng lượng (đôi khi còn được gọi là tính năng quản lý nguồn điện).

 $\mathbb{P}$  GHI CHÚ: Tính năng tiết kiệm nguồn điện nêu trên chỉ hoạt đông khi màn hình được kết nối với máy tính có các tính năng tiết kiệm năng lượng.

Bằng cách chọn các cài đặt trong tiện ích Energy Save (Tiết kiệm năng lượng) của màn hình, bạn cũng có thể lập trình màn hình để vào trạng thái giảm công suất tại một thời điểm định trước. Khi tiện ích Tiết kiệm Năng lượng của màn hình làm cho màn hình khởi tạo trạng thái giảm công suất, đèn nguồn sẽ nhấp nháy màu hổ phách.

# <span id="page-34-0"></span>**B** Trợ năng

# Trợ năng

HP đang làm việc để tích hợp sự đa dạng, hòa nhập và công việc/cuộc sống vào kết cấu của công ty, và điều đó được phản ánh trong mọi việc chúng tôi thực hiện. Dưới đây là một số ví dụ về cách chúng tôi mang sự khác biệt vào công việc để tạo nên một môi trường hòa nhập dồn sức vào việc kết nối mọi người với sức mạnh của công nghệ trên toàn thế giới.

### Tìm kiếm các công cụ công nghệ mà bạn cần

Công nghệ có thể giải phóng tiềm năng trong con người bạn. Công nghệ hỗ trợ loại bỏ các rào cản và giúp bạn tạo sự độc lập tại nhà, tại nơi làm việc và trong cộng đồng. Công nghệ hỗ trợ giúp tăng, duy trì và cải thiện các khả năng chức năng của công nghệ thông tin và điện tử. Để biết thêm thông tin, xem [Tìm kiếm công nghệ hỗ trợ tốt nhất thuộc trang 30](#page-35-0).

### Cam kết của chúng tôi

HP cam kết cung cấp sản phẩm và dịch vụ mà Người khuyết tật có thể tiếp cận. Cam kết này giúp ủng hộ các mục tiêu về sự đa dạng của công ty chúng tôi và giúp đảm bảo mọi người đều sử dụng được các lợi ích của công nghệ.

Mục tiêu trợ năng của chúng tôi là thiết kế, sản xuất và tiếp thị các sản phẩm và dịch vụ cho mọi người (bao gồm những người khuyết tật) sử dụng độc lập hoặc sử dụng với các thiết bị hỗ trợ thích hợp.

Để đạt được mục tiêu của chúng tôi, Chính sách Trợ năng này thiết lập bảy mục tiêu then chốt nhằm hướng dẫn chúng tôi hành động với tư cách là một công ty. Tất cả quản lý và nhân viên của HP được kỳ vọng sẽ hỗ trợ các mục tiêu này và thi hành theo đúng vai trò và trách nhiệm của họ:

- Nâng cao trình đô nhân thức về các vấn đề trơ năng trong công ty của chúng tôi, và cung cấp cho nhân viên nội dung đào tạo mà họ cần để thiết kế, sản xuất, tiếp thị, và cung cấp các sản phẩm và dịch vụ có thể tiếp cận.
- Lập ra các hướng dẫn về trợ năng cho các sản phẩm và dịch vụ, và làm cho các nhóm phát triển sản phẩm chịu trách nhiệm đối với việc thực hiện các hướng dẫn này trong trường hợp khả thi về mặt cạnh tranh, kỹ thuật và kinh tế.
- Lôi kéo những người khuyết tật tham gia trong quá trình phát triển các hướng dẫn về trợ năng cũng như quá trình thiết kế và thử nghiệm các sản phẩm và dịch vụ.
- Ghi lại các tính năng trợ năng và tạo lập thông tin về sản phẩm và dịch vụ của chúng tôi được cung cấp công khai dưới hình thức có thể tiếp cận.
- Thiết lập mối quan hệ với các nhà cung cấp giải pháp và công nghệ hỗ trơ hàng đầu.
- Hỗ trợ nghiên cứu và phát triển nội bộ và bên ngoài sẽ giúp cải thiện công nghệ hỗ trợ liên quan đến sản phẩm và dịch vụ của chúng tôi.
- Hỗ trợ và đóng góp cho các tiêu chuẩn ngành và các hướng dẫn trợ năng.

### <span id="page-35-0"></span>Hiệp hội Chuyên gia Trợ năng Quốc tế (IAAP)

IAAP là một hiệp hội phi lợi nhuận dồn sức vào việc thúc đẩy lĩnh vực trợ năng thông qua mạng lưới, giáo dục và chứng nhận. Mục tiêu nhằm giúp các chuyên gia trợ năng phát triển và thăng tiến nghề nghiệp của mình và tạo điều kiện tốt hơn cho các doanh nghiệp tích hợp trợ năng vào các sản phẩm và cơ sở hạ tầng của họ.

HP là một thành viên sáng lập, và chúng tôi kết hợp tham gia cùng với các doanh nghiệp khác để thúc đẩy lĩnh vực trợ năng. Cam kết này giúp ủng hộ mục tiêu về trợ năng của công ty chúng tôi là thiết kế, sản xuất và tiếp thị những sản phẩm, dịch vụ mà người khuyết tật có thể sử dụng được một cách hiệu quả.

IAAP sẽ giúp chuyên môn của chúng tôi lớn mạnh bằng việc kết nối các cá nhân, học sinh và các doanh nghiệp trên toàn cầu để học hỏi lẫn nhau. Nếu bạn đang quan tâm đến việc tìm hiểu thêm, truy cập<http://www.accessibilityassociation.org> để tham gia cộng đồng trực tuyến, đăng ký để nhận bản tin và tìm hiểu về các tùy chon dành cho thành viên.

### Tìm kiếm công nghệ hỗ trợ tốt nhất

Mọi người, bao gồm cả những người khuyết tật hoặc bị hạn chế do tuổi, có thể giao tiếp, thể hiện bản thân và kết nối với thế giới bằng cách sử dụng công nghệ. HP cam kết nâng cao nhận thức về trợ năng trong nội bộ HP và với khách hàng và đối tác của chúng tôi. Bất cứ là phông chữ lớn đễ xem, nhận dạng giọng nói giúp bạn có thể nghỉ tay, hay là các công nghệ hỗ trợ khác nhằm giúp đỡ bạn đối phó với những tình trạng cụ thể-một loạt các công nghệ hỗ trợ khiến sản phẩm HP có thể sử dụng một cách dễ dàng hơn. Ban lưa chon như thế nào?

#### Đánh giá nhu cầu của bạn

Công nghệ có thể giải phóng tiềm năng của bạn. Công nghệ hỗ trợ loại bỏ các rào cản và giúp bạn tạo sự độc lập tại nhà, tại nơi làm việc và trong cộng đồng. Công nghệ hỗ trợ (AT) giúp tăng, duy trì và cải thiện các khả năng chức năng của công nghệ thông tin và điện tử.

Bạn có thể chọn từ nhiều sản phẩm AT. Việc đánh giá AT cho phép bạn đánh giá một số sản phẩm, trả lời các câu hỏi của bạn và tạo điều kiện cho bạn lựa chọn các giải pháp tốt nhất cho tình trạng của mình. Bạn sẽ nhận thấy các chuyên gia có đủ năng lực đánh giá AT đến từ nhiều lĩnh vực, bao gồm cả những người có giấy phép hoặc được chứng nhận trong vật lý trị liệu, trị liệu nghề nghiệp, bệnh lý học lời nói/ngôn ngữ và các lĩnh vực chuyên môn khác. Những người khác, mặc dù không có chứng nhận hoặc giấy phép, cũng có thể cung cấp các thông tin đánh giá. Bạn nên hỏi về kinh nghiệm, chuyên môn và chi phícủa các cá nhân để xác định họ có thích hợp với nhu cầu của mình hay không.

#### Trợ năng dành cho các sản phẩm HP

Các liên kết dưới đây cung cấp thông tin về các tính năng trợ năng và công nghệ hỗ trợ, nếu áp dụng, được bao gồm trong nhiều sản phẩm HP khác nhau. Các nguồn tài liệu này sẽ giúp bạn lựa chọn các tính năng công nghệ hỗ trợ cụ thể và các sản phẩm thích hợp nhất cho mình.

- HP Elite x3-Tùy chon Trợ năng (Windows 10 Mobile)
- PC HP-Tùy chon Trơ năng Windows 7
- PC HP-Tùy chon Trợ năng Windows 8
- PC HP-Tùy chon Trợ năng Windows 10
- [Máy tính bảng HP Slate 7-Kích hoạt Tính năng Trợ năng trên Máy tính bảng HP của bạn](http://support.hp.com/us-en/document/c03678316) [\(Android 4.1/Jelly Bean\)](http://support.hp.com/us-en/document/c03678316)
- [HP SlateBook PC-Kích hoạt Tính năng Trợ năng \(Android 4.3, 4.2/Jelly Bean\)](http://support.hp.com/us-en/document/c03790408)
- <span id="page-36-0"></span>• [PC HP Chromebook-Kích hoạt Tính năng Trợ năng trên HP Chromebook hoặc Chromebox \(Hệ](http://support.hp.com/us-en/document/c03664517) điều hành Chorme) của ban
- [HP Shopping-Thiết bị ngoại vi cho các sản phẩm HP](http://store.hp.com/us/en/ContentView?eSpotName=Accessories&storeId=10151&langId=-1&catalogId=10051)

Nếu bạn cần hỗ trợ thêm với các tính năng trợ năng trên sản phẩm HP của bạn, xem Liên hệ bộ phận [hỗ trợ thuộc trang 35](#page-40-0).

Những liên kết khác đến đối tác và nhà cung cấp bên ngoài có thể cung cấp hỗ trợ bổ sung:

- [Thông tin Trợ năng Microsoft \(Windows 7, Windows 8, Windows 10, Microsoft Office\)](http://www.microsoft.com/enable)
- [Thông tin trợ năng các sản phẩm của Google \(Android, Chrome, Google Apps\)](http://www.google.com/accessibility/products)
- [Các Công nghệ Hỗ trợ được sắp xếp theo loại khiếm khuyết](http://www8.hp.com/us/en/hp-information/accessibility-aging/at-product-impairment.html)
- [Các Công nghệ Hỗ trợ được sắp xếp theo loại sản phẩm](http://www8.hp.com/us/en/hp-information/accessibility-aging/at-product-type.html)
- [Nhà cung cấp công nghệ hỗ trợ với các mô tả sản phẩm](http://www8.hp.com/us/en/hp-information/accessibility-aging/at-product-descriptions.html)
- [Hiệp hội Ngành Công nghệ Hỗ trợ \(ATIA\)](http://www.atia.org/)

# Các tiêu chuẩn và pháp chế

#### Các tiêu chuẩn

Mục 508 của Quy định Mua sắm Liên bang (FAR) được lập ra bởi Ủy ban Tiếp cận Hoa Kỳ để giải quyết vấn đề tiếp cận công nghệ thông tin và truyền thông (ICT) cho người khuyết tật về thể chất, giác quan hoặc nhận thức. Các tiêu chuẩn bao gồm tiêu chí kỹ thuật cụ thể cho các loại công nghệ khác nhau cũng như các yêu cầu theo hiệu năng tập trung vào các khả năng chức năng của sản phẩm được áp dụng. Tiêu chí cụ thể bao gồm các ứng dụng phần mềm và hệ điều hành, thông tin và ứng dụng trên nền tảng web, máy tính, sản phẩm viễn thông, video và đa phương tiện, và các sản phẩm khép kín độc lập.

#### Chỉ thị 376 - EN 301 549

Tiêu chuẩn EN 301 549 đã được Liên minh Châu Âu lập ra trong Chỉ thị 376 để làm cơ sở cho bộ công cụ trực tuyến dành cho việc mua sắm công các sản phẩm ICT. Tiêu chuẩn xác định các yêu cầu tiếp cận về mặt chức năng áp dụng cho các sản phẩm và dịch vụ ICT, cùng với mô tả về các thủ tục kiểm tra và phương pháp đánh giá đối với mỗi yêu cầu về trợ năng.

#### Hướng dẫn Truy cập Nội dung Web (WCAG)

Hướng dẫn Truy cập Nội dung Web (WCAG) từ Sáng kiến Truy cập Web (WAI) của W3C giúp các nhà thiết kế và phát triển web tạo ra các trang web đáp ứng tốt hơn nhu cầu của những người khuyết tật hoặc bị hạn chế do tuổi. WCAG thúc đẩy khả năng truy cập qua toàn bộ các nội dung web (văn bản, hình ảnh, âm thanh, và video) và các ứng dụng web. WCAG có thể được kiểm tra chính xác, dễ hiểu và dễ sử dụng, và cho phép các nhà phát triển web linh hoạt cho sư đổi mới. WCAG 2.0 cũng đã được chấp thuận theo [tiêu chuẩn ISO/IEC 40500:2012.](http://www.iso.org/iso/iso_catalogue/catalogue_tc/catalogue_detail.htm?csnumber=58625/)

WCAG giải quyết một cách cụ thể các rào cản mà những người khuyết tật về thị giác, thính giác, thể chất, nhận thức và thần kinh, và những người sử dụng web lớn tuổi cần đến trợ năng đã gặp phải khi truy cập các trang web. WCAG 2.0 mang đến các đặc điểm của nội dung có thể tiếp cận:

- Có thể nhân biết (ví dụ, bằng cách sử dụng văn bản thay thế cho hình ảnh, chú thích cho âm thanh, sự tương thích trình bày và độ tương phản màu sắc)
- Có thể thao tác (bằng cách sử dụng truy cập bàn phím, độ tương phản màu sắc, định giờ nhập đầu vào, tránh kẹt máy và có thể điều khiển được)
- <span id="page-37-0"></span>Dễ hiểu (bằng cách giải quyết về vấn đề dễ đọc, có thể dư đoán, và hỗ trợ nhập đầu vào)
- Mạnh mẽ (ví dụ, bằng cách giải quyết tính tương thích với các công nghệ hỗ trơ)

### Pháp chế và quy định

Trợ năng trong công nghệ thông tin và thông tin đã trở thành lĩnh vực ngày càng quan trọng về lập pháp. Mục này cung cấp liên kết đến các thông tin về pháp chế, các quy định và tiêu chuẩn quan trong.

- [Hoa Kỳ](http://www8.hp.com/us/en/hp-information/accessibility-aging/legislation-regulation.html#united-states)
- **[Canada](http://www8.hp.com/us/en/hp-information/accessibility-aging/legislation-regulation.html#canada)**
- [Châu Âu](http://www8.hp.com/us/en/hp-information/accessibility-aging/legislation-regulation.html#europe)
- [Vương quốc Anh](http://www8.hp.com/us/en/hp-information/accessibility-aging/legislation-regulation.html#united-kingdom)
- [Úc](http://www8.hp.com/us/en/hp-information/accessibility-aging/legislation-regulation.html#australia)
- [Trên toàn cầu](http://www8.hp.com/us/en/hp-information/accessibility-aging/legislation-regulation.html#worldwide)

#### Hoa Kỳ

Mục 508 của Đạo luật Phục hồi Chức năng định rõ rằng các cơ quan phải xác định các tiêu chuẩn áp dụng cho mua sắm ICT, thực hiện nghiên cứu thị trường để xác định tính khả dụng của các sản phẩm và dịch vụ có thể tiếp cận, và ghi lại kết quả nghiên cứu thị trường của họ. Các nguồn tài liệu dưới đây có thể giúp đáp ứng các yêu cầu Mục 508:

- [www.section508.gov](https://www.section508.gov/)
- Mua sắm có thể tiếp cân được

Ủy ban Tiếp cận Hoa Kỳ hiện đang cập nhật các tiêu chuẩn Mục 508. Nỗ lực này sẽ đề ra các công nghệ mới và các lĩnh vực khác mà các tiêu chuẩn cần phải được chỉnh sửa. Để biết thêm thông tin, vào [Mục 508 Làm mới](http://www.access-board.gov/guidelines-and-standards/communications-and-it/about-the-ict-refresh).

Mục 255 của Đạo luật Viễn thông yêu cầu sản phẩm và dịch vụ viễn thông phải có thể tiếp cận được đối với người khuyết tật. Quy định FCC bao gồm tất cả các thiết bị mạng điện thoại phần cứng và phần mềm và thiết bị viễn thông được sử dụng trong nhà hoặc văn phòng. Các thiết bị như vậy bao gồm điện thoại, điện thoại di động không dây, máy fax, máy trả lời và máy nhắn tin. Quy tắc FCC cũng bao gồm các dịch vụ viễn thông cơ bản và đặc biệt, bao gồm các cuộc điện thoại thông thường, cuộc gọi chờ, quay số nhanh, chuyển tiếp cuộc gọi, hỗ trợ thư mục do máy tính cung cấp, giám sát cuộc gọi, nhân dạng người gọi, truy tìm cuộc gọi, và quay số lặp lại, cũng như thư thoại và hệ thống phản ứng tương tác bằng giọng nói mà cung cấp cho người gọi danh sách các lựa chọn. Để biết thêm thông tin, vào [thông tin Ủy ban Truyền thông Liên bang Mục 255](http://www.fcc.gov/guides/telecommunications-access-people-disabilities).

#### Đạo luật Trợ năng Truyền thông và Video Thế kỷ 21 (CVAA)

CVAA cập nhật luật truyền thông liên bang nhằm làm cho người khuyết tật tiếp cận truyền thông hiện đại, cập nhật các luật trợ năng đã được ban hành trong thập niên 1980 và thập niên 1990 để thêm vào nôi dung của các phát minh mới về kỹ thuật số, băng thông rông và điện thoại di đông. Các quy định được thi hành bởi FCC và lưu văn kiện 47 CFR Phần 14 và Phần 79.

● [Hướng dẫn FCC về CVAA](https://www.fcc.gov/consumers/guides/21st-century-communications-and-video-accessibility-act-cvaa)

Pháp chế Hoa Kỳ và các sáng kiến khác

Đạo luật Người khuyết tật Hoa Kỳ (ADA), Đạo luật Viễn thông, Đạo luật Phục hồi Chức năng và [các đạo luật khác](http://www.ada.gov/cguide.htm)

#### <span id="page-38-0"></span>Canada

Trợ năng cho người Ontario khuyết tật được ban hành nhằm phát triển và thực hiện các tiêu chuẩn về trợ năng khiến hàng hóa, dịch vụ và cơ sở vật chất có thể truy cập được dành cho người khuyết tật tại Ontario và giúp người Khuyết tật có thể tham gia vào việc phát triển các tiêu chuẩn về trợ năng. Tiêu chuẩn đầu tiên của AODA là tiêu chuẩn về dịch vụ khách hàng; Tuy nhiên, các tiêu chuẩn đối với giao thông vận tải, việc làm, thông tin và truyền thông cũng đang được phát triển. AODA áp dụng đối với Chính phủ Ontario, Hội đồng Lập pháp, mọi tổ chức lĩnh vực công được chỉ dịnh, và mọi người hoặc tổ chức cung cấp hàng hóa, dịch vụ, hoặc các cơ sở cho cộng đồng hoặc các bên thứ ba và có ít nhất một nhân viên ở Ontario; và các biện pháp tiếp cận phải được thực hiện vào hoặc trước ngày 1 tháng 1 năm 2025. Để biết thêm thông tin, vào [Đạo luật Trợ năng cho Người Ontaria Khuyết tật](http://www8.hp.com/ca/en/hp-information/accessibility-aging/canadaaoda.html) [\(AODA\)](http://www8.hp.com/ca/en/hp-information/accessibility-aging/canadaaoda.html).

#### Châu Âu

Chỉ thị 376 ETSI Báo cáo Kỹ thuật ETSI DTR 102 612 của Liên minh Châu Âu: "Yếu tố Con người (HF); Các yêu cầu về trợ năng của châu Âu đối với mua sắm công các sản phẩm và dịch vụ trong lĩnh vực ICT (Chỉ thị Ủy ban Châu Âu M 376, Giai đoạn 1)" đã được ban hành.

Bối cảnh: Ba Tổ chức Tiêu chuẩn hóa Châu Âu đã thiết lập hai đội ngũ dự án song song để thực hiện các công việc được chỉ định trong "Chỉ thị 376 CEN, CENELEC và ETSI trong Hỗ trợ các Yêu cầu về Trợ năng đối với Mua sắm Công các Sản phẩm và Dịch vụ trong lĩnh vực ICT" của Ủy ban Châu Âu.

Lực lượng Đặc nhiệm về Yếu tố Con người 333 ETSI TC đã phát triển ETSI DTR 102 612. Thông tin chi tiết về các công việc được thực hiện bởi STF333 (ví dụ: điều khoản tham chiếu, đặc điểm kỹ thuật của các nhiệm vụ công việc chi tiết, kế hoạch thời gian cho công việc, bản thảo trước, danh sách các ý kiến đã nhận được và các phương tiện để liên lạc với lực lượng đặc nhiệm) có thể được tìm thấy tại Lưc lương Đặc nhiệm 333.

Các phần liên quan đến việc đánh giá chương trình thử nghiệm và sự phù hợp đã được thực hiện bởi một dự án song song, chi tiết trong CEN BT/WG185/PT. Để biết thêm thông tin, vui lòng truy cập trang web của đội ngũ dự án CEN. Hai dự án được phối hợp chặt chẽ.

- Đôi ngũ dư án CEN
- [Chỉ thị của Ủy ban Châu Âu đối với trợ năng điện tử \(PDF 46KB\)](http://www8.hp.com/us/en/pdf/legislation_eu_mandate_tcm_245_1213903.pdf)

#### Vương quốc Anh

Đạo luật Chống Phân biệt Đối xử đối với Người Khuyết tật năm 1995 (DDA) được ban hành nhằm đảm bảo rằng các trang web có thể tiếp cận cho người dùng bị mù và khuyết tật tại Vương Quốc Anh.

[Các Chính sách của Vương quốc Anh W3C](http://www.w3.org/WAI/Policy/#UK/)

#### Úc

Chính phủ Úc đã công bố kế hoạch của họ để thực hiện [Các Hướng dẫn Trợ năng Nội dung Web 2.0](http://www.w3.org/TR/WCAG20/).

Tất cả các trang web chính phủ Úc sẽ yêu cầu sự tuân thủ mức A vào năm 2012, và Double A vào năm 2015. Các tiêu chuẩn mới thay thế cho WCAG 1.0, được giới thiệu như là một yêu cầu bắt buộc đối với các cơ quan trong năm 2000.

#### Trên toàn cầu

- Nhóm Hoạt động Đặc thù JTC1 về trơ năng (SWG-A)
- [G3ict: Sáng kiến Toàn cầu cho ICT Toàn diện](http://g3ict.com/)
- <span id="page-39-0"></span>Pháp chế về trơ năng cho người Ý
- Sáng kiến Trơ năng Web (WAI) của W3C

# Các nguồn và liên kết hữu ích về trợ năng

Các tổ chức sau đây có thể là các nguồn thông tin về khuyết tật và hạn chế liên quan đến độ tuổi.

 $\overline{B}$  **GHI CHÚ:** Đây không phải là một danh sách đầy đủ. Các tổ chức này chỉ được cung cấp cho mục đích thông tin. HP không chịu trách nhiệm cho các thông tin hoặc người liên hệ bạn có thể gặp phải trên Internet. Danh sách trên trang này không bao hàm sự chứng thực bởi HP.

### Các Tổ chức

- Hiệp hội Người Khuyết tật Hoa Kỳ (AAPD)
- Hiệp hội Chương trình Đạo luật Công nghệ Hỗ trợ (ATAP)
- Hiệp hội Khiếm thính Hoa Kỳ (HLAA)
- Trung tâm Đào tạo và Hỗ trợ Kỹ thuật Công nghệ Thông tin (ITTATC)
- **•** Lighthouse International
- Hiệp hội Người khiếm thính Quốc gia
- Liên đoàn Người Khiếm thị Quốc gia
- Hội Kỹ thuật Phục hồi Chức năng & Công nghệ Hỗ trợ Bắc Mỹ (RESNA)
- Liên hợp Viễn thông Dành cho Người Khiếm thính và Khó nghe. (TDI)
- Sáng kiến Trợ năng Web (WAI) của W3C

#### Các tổ chức giáo dục

- Đại học bang California, Northridge, Trung tâm về Khuyết tật (CSUN)
- Đại học Wisconsin Madison, Trung tâm Theo dõi
- Chương trình thích nghi máy tính của đại học Minnesota

#### Các nguồn dành cho người khuyết tật khác

- Chương trình Hỗ trợ Kỹ thuật ADA (Đạo luật Người Mỹ Khuyết tật)
- Mang lưới kinh doanh & người Khuyết tật
- **EnableMart**
- Diễn đàn người Khuyết tật Châu Âu
- Mang Thu xếp Việc làm
- Kích hoạt Microsoft
- Bộ tư pháp Hoa Kỳ Hướng dẫn đối với Luật về quyền của người khuyết tật

### <span id="page-40-0"></span>Các liên kết HP

[Mẫu liên hệ của chúng tôi](https://h41268.www4.hp.com/live/index.aspx?qid=11387)

[Hướng dẫn về tính an toàn và thoải mái của HP](http://www8.hp.com/us/en/hp-information/ergo/index.html)

[Kinh doanh lĩnh vực công của HP](https://government.hp.com/)

# Liên hệ bộ phận hỗ trợ

**GHI CHÚ:** Chỉ có hỗ trợ bằng tiếng Anh.

- Những khách hàng bị khiếm thính hoặc khó nghe mà có câu hỏi nào về hỗ trợ kỹ thuật hoặc trợ năng các sản phẩm của HP:
	- Sử dụng VRS-TRS-WebCapTel để gọi (877) 656-7058 Thứ Hai đến Thứ Sáu, 6 giờ sáng đến 9 giờ tối Múi Giờ Miền Núi.
- Khách hàng bị những khuyết tật hoặc hạn chế do tuổi khác nếu có câu hỏi nào về hỗ trợ kỹ thuật hoặc trợ năng các sản phẩm HP, chọn một trong các tùy chọn sau:
	- Gọi (888) 259-5707 Thứ Hai đến Thứ Sáu, 6 giờ sáng đến 9 giờ tối, Múi Giờ Miền Núi.
	- Điền vào [Biểu mẫu liên hệ dành cho người khuyết tật hoặc bị hạn chế do tuổi.](https://h41268.www4.hp.com/live/index.aspx?qid=11387)